# Петрол Плюс Регион

Топливные карты для компаний

# **Новый личный кабинет. Версия 2.4.**

**Оглавление**

- 1. Личный кабинет: Какие задачи помогает решать?
- 2. Что нового в Личном кабинете: пройдемся по каждому разделу.
- 3. Новая версия 2.4. что новенького?
- 4. Чем полезны доработки Личного кабинета?

### Задачи пользователя:

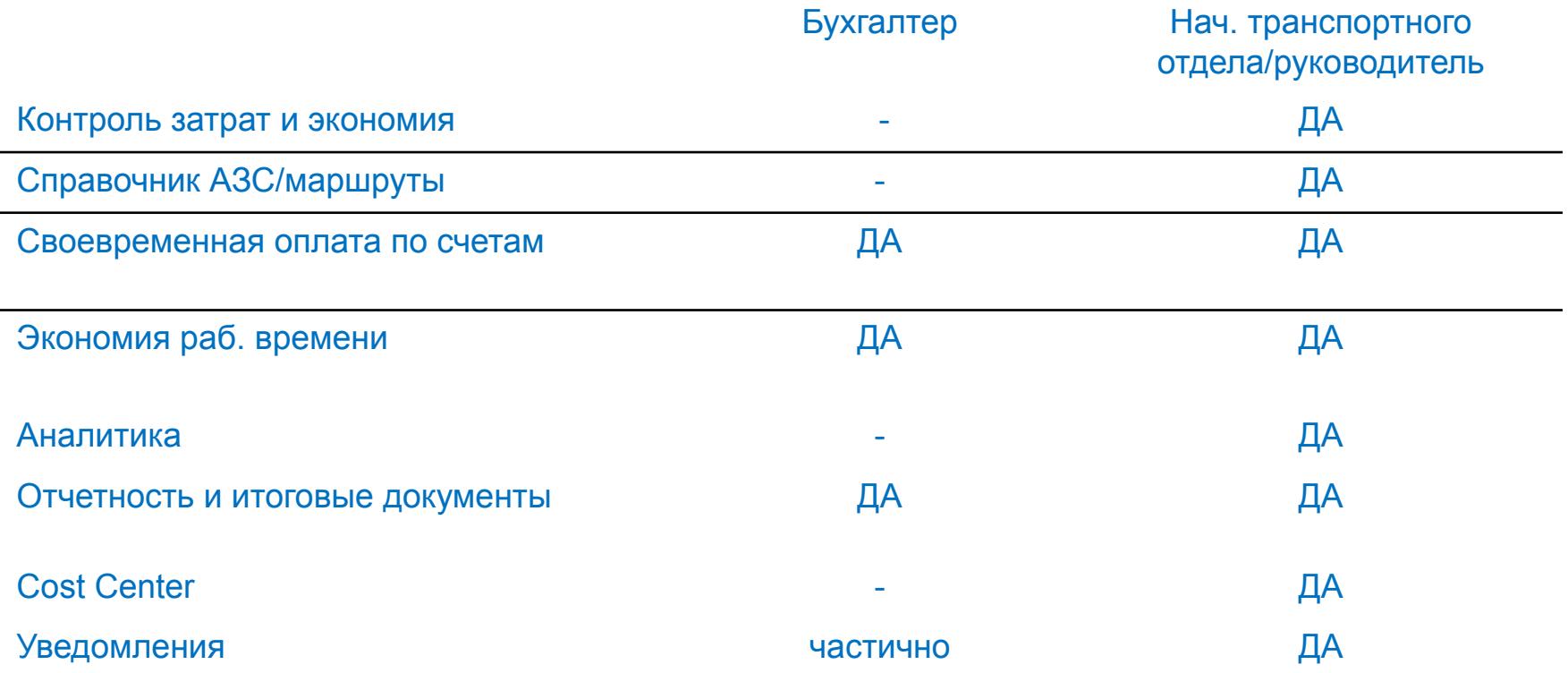

#### Петрол Плюс Регион Топливные карты для компаний

# **Личный кабинет: Какие задачи помогает решать?**

# С помощью Личного кабинета ППР можно:

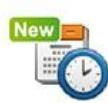

### **КОНТРОЛИРОВАТЬ**

платежи и маршруты водителей с помощью услуги «Предупреждения по картам».

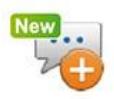

### ОФОРМЛЯТЬ ТАЛОНЫ

оплачивать разовые поездки сотрудников Электронным талоном.

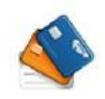

### УПРАВЛЯТЬ КАРТАМИ

заказывать, блокировать, менять лимиты и другие параметры.

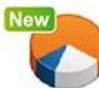

### АНАЛИЗИРОВАТЬ РАСХОДЫ

с помощью отчётов, графиков потребления и наших рекомендаций.

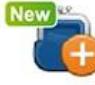

### БЫТЬ В КУРСЕ БАЛАНСА

благодаря заблаговременным SMS-уведомлениям о необходимости пополнения счета.

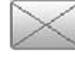

### РЕШАТЬ ЛЮБОЙ ВОПРОС

через удобную систему заявок и отслеживать их выполнение.

### Петрол Плюс Регион

Топливные карты для компаний

Текущий баланс.

счете компании,

отдельного

на событие.

регионе и т.д.

нерабочее время,

# **Главная страница**

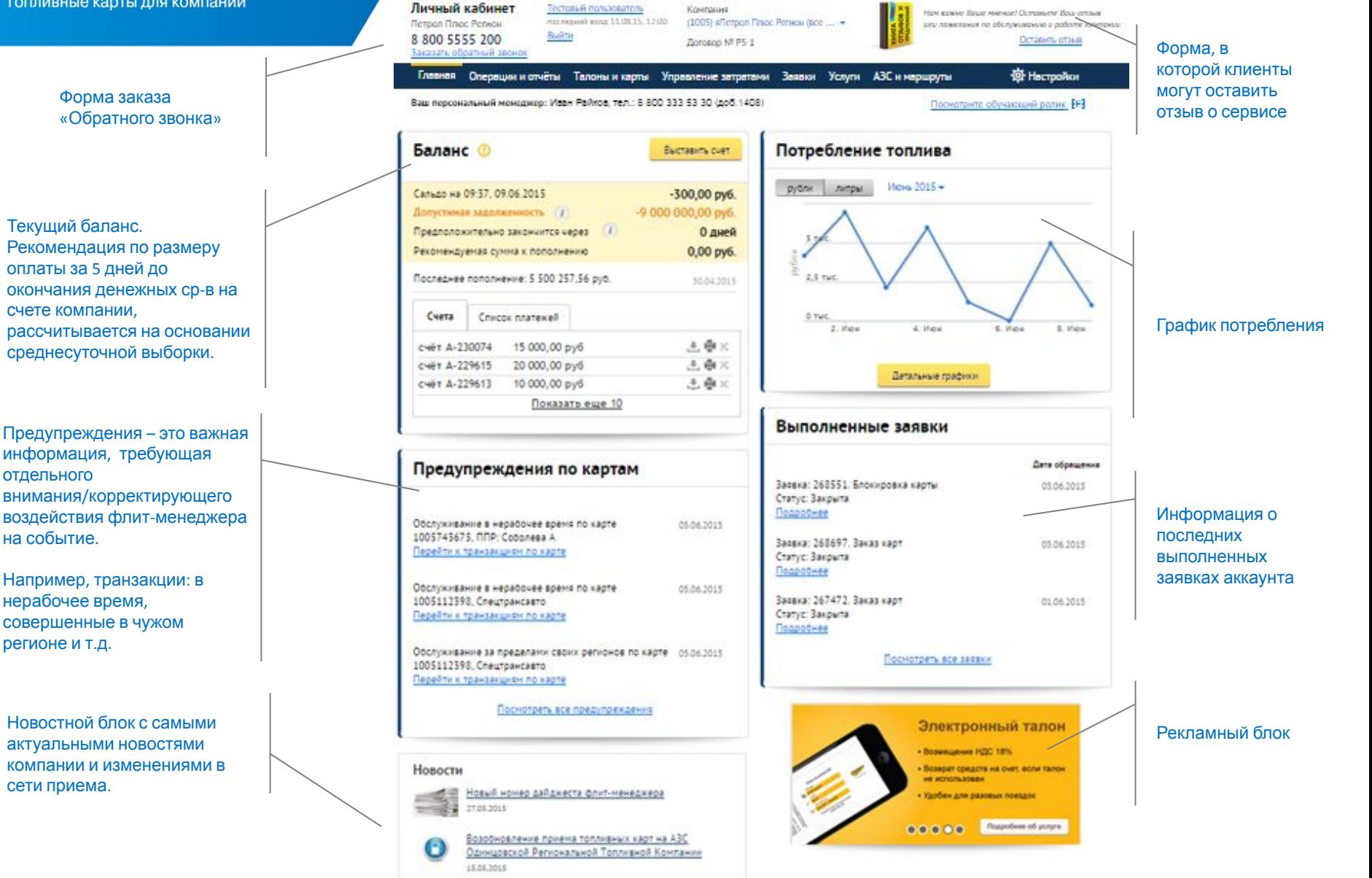

#### Топливные карты для компаний

# **Операции и отчеты. Транзакции.**

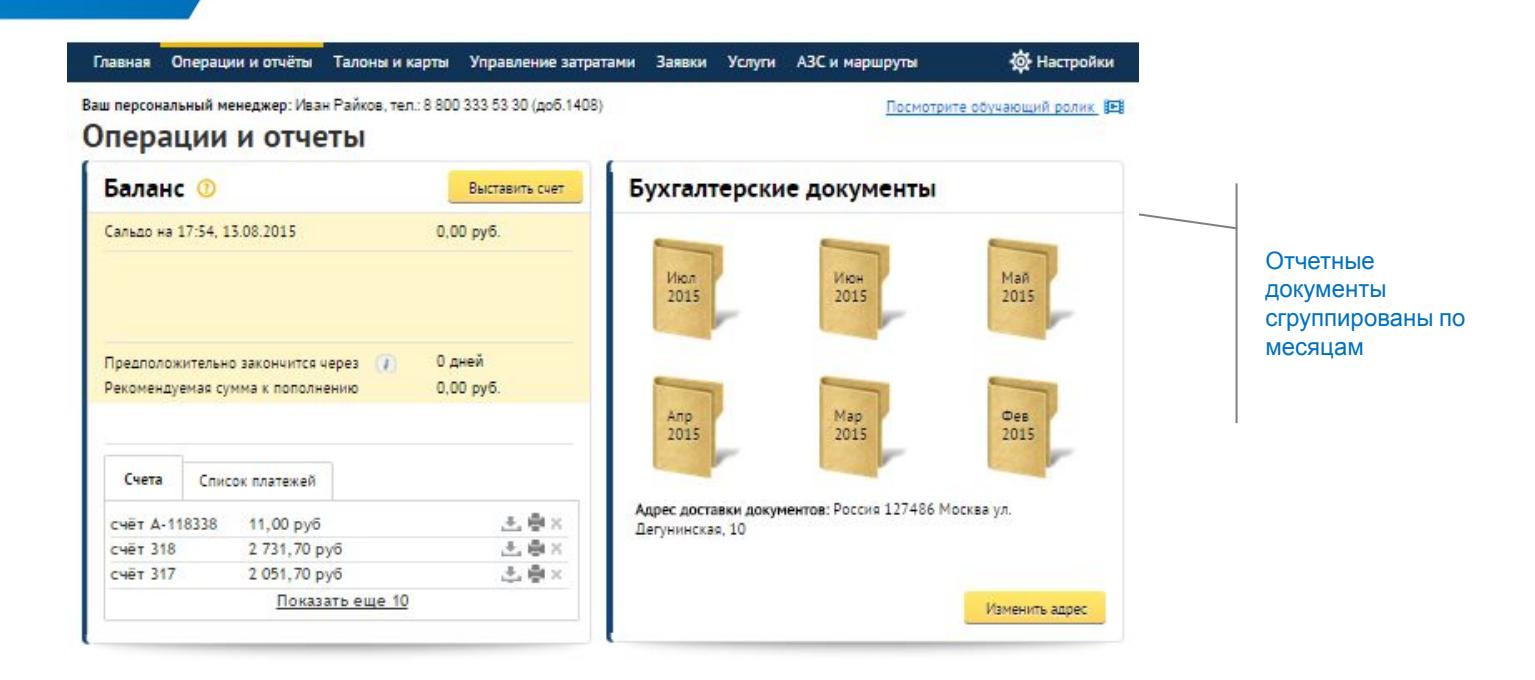

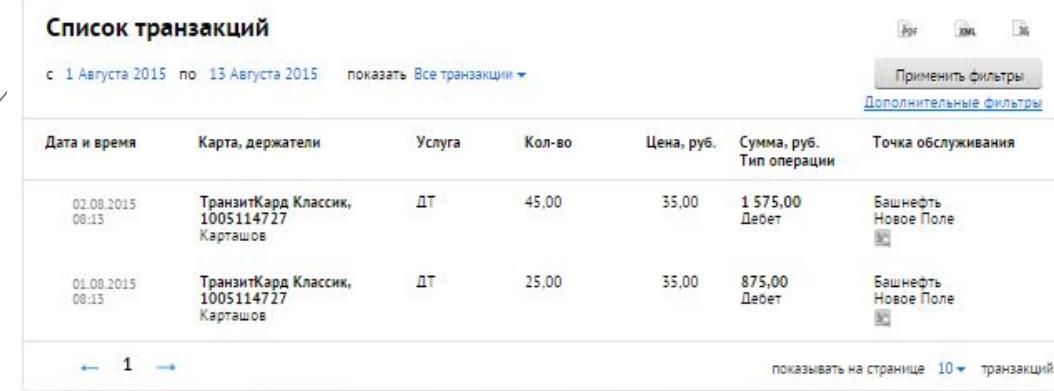

Список транзакций по заданному периоду, который можно выгрузить в следующие форматы:

- Excel
- XML
- PDF

Топливные карты для компаний

# **Управление затратами и центр учета затрат (cost center)**

Отчеты по картам

Howev raptur

**Borpocule otherw** 

Потребление топлива в рублях и литрах. Изменение потребления по сравнению с предыдущим аналогичным периодом в процентах.

График показывает данные не более чем по 11 картам.

Выводы по графику:

- Перерасход по худшим картам (рассчитывается как отношение ср. рыночной цены в регионе к цене по картам)
- Экономия по лучшим картам (отношение цены по картам к рыночной цене в регионе клиента)

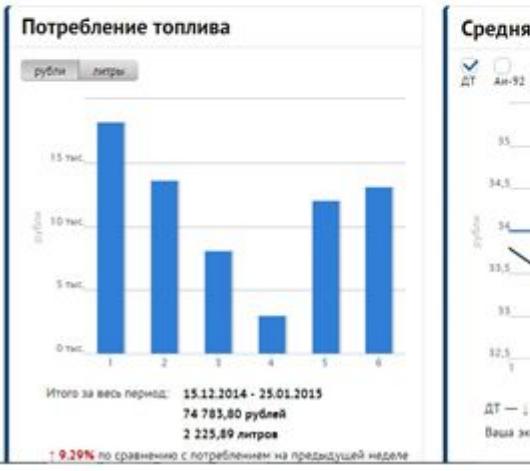

Управление затратами

I Hecky J Neckya

Графики

 $L = 10$ 

Тотливо

Главная Операции и отчёты Талоны и карты Управление затратами Заявок Услуги АЗС и маршруты

Предупреждения по картам

6 месяцев

Понок карты

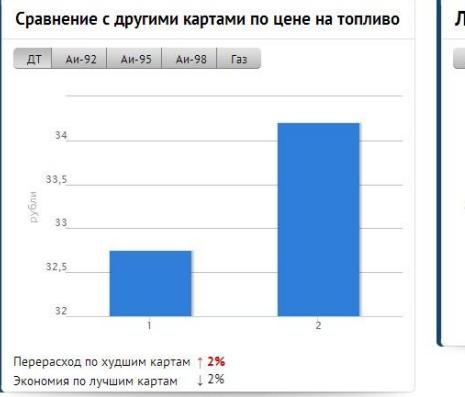

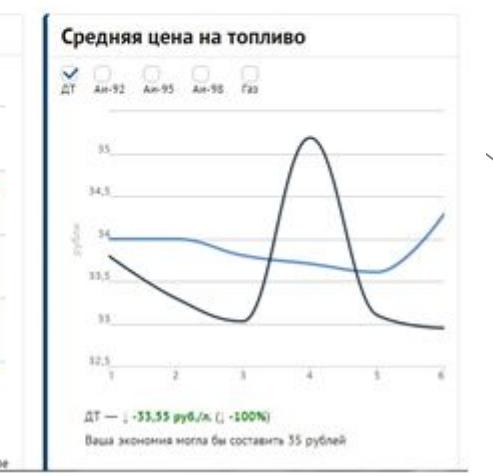

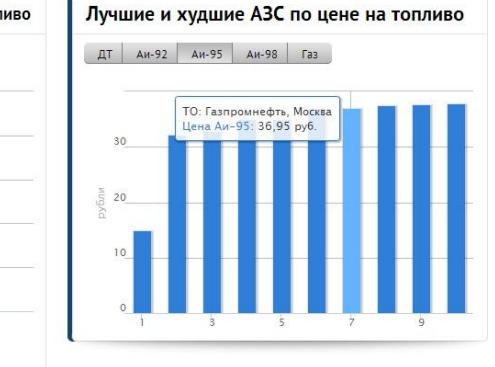

**Верхний график** показывает ср цену на топливо в регионе клиента (рассчитывается по потреблению по картам клиента) , по сравнению со среднерыночной ценой.

#### Выводы:

Экономия клиента в руб, если его потребление выше ср.цены на топливо или сообщение: «Вы правильно заправляетесь», в случае ниже средней цены.

**Нижний график** показывает 5 экономичных и 5 неэкономичных АЗС по цене на топливо по сравнению со

среднерыночной ценой.

#### Выводы:

Рекомендации по заправке на других АЗС или, наоборот, сообщение о том, что клиент правильно заправляется.

> **© ООО «Петрол Плюс Регион», 2015 Только для внутреннего пользования**

#### Петрол Плюс Регион Топливные карты для компаний

**Управление затратами и центр учета затрат (cost center)**

Графики Предупреждения по картам Отчеты по картам

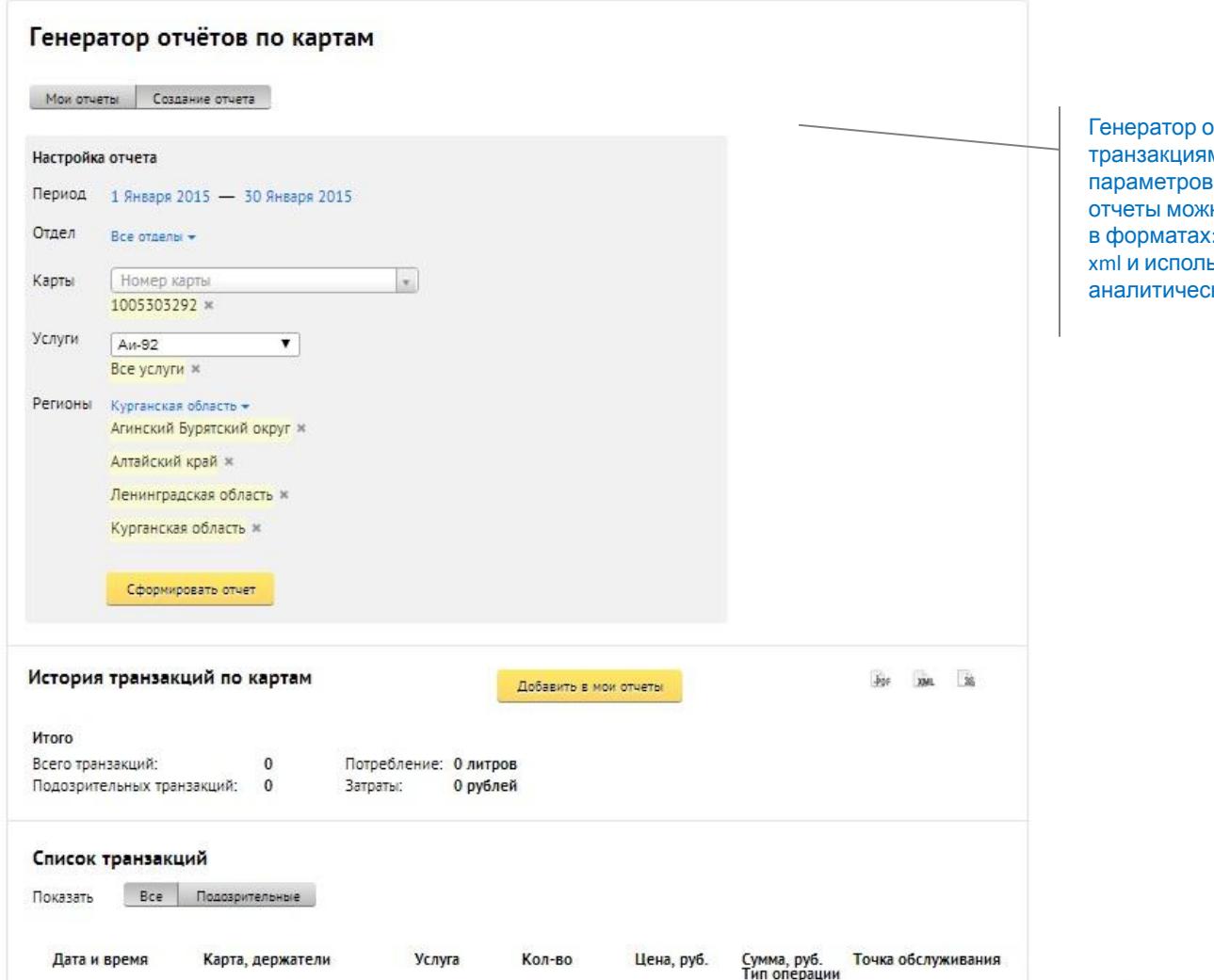

тчетов по м, настройка отчета, но выгружать : PDF, excel, x<sub>3</sub>0 вать в ких системах.

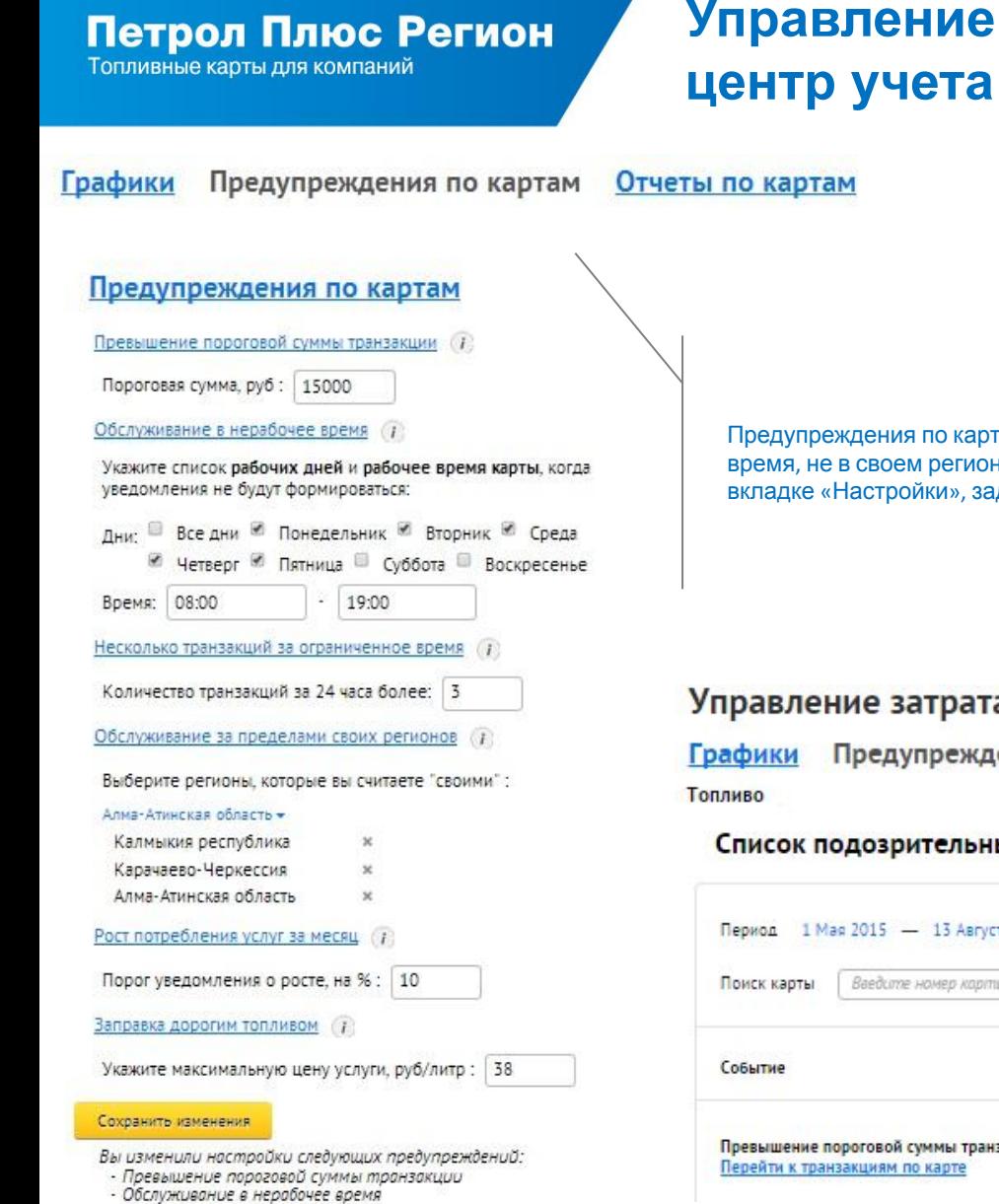

# **Управление затратами и**  затрат (cost center)

гам (обслуживание в нерабочее не и т.п.) можно настроить во ідав необходимые параметры

#### ами

Отчеты по картам ения по картам

#### ых транзакций

#### Настройки-

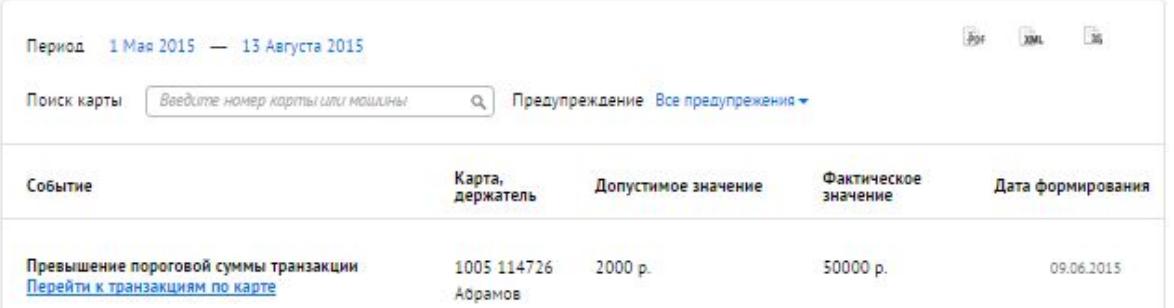

• Обслуживание за пределами своих регионов • Рост потребления услуг за месяц - Заправка дорогим топливом

### Петрол Плюс Регион

Топливные карты для компаний

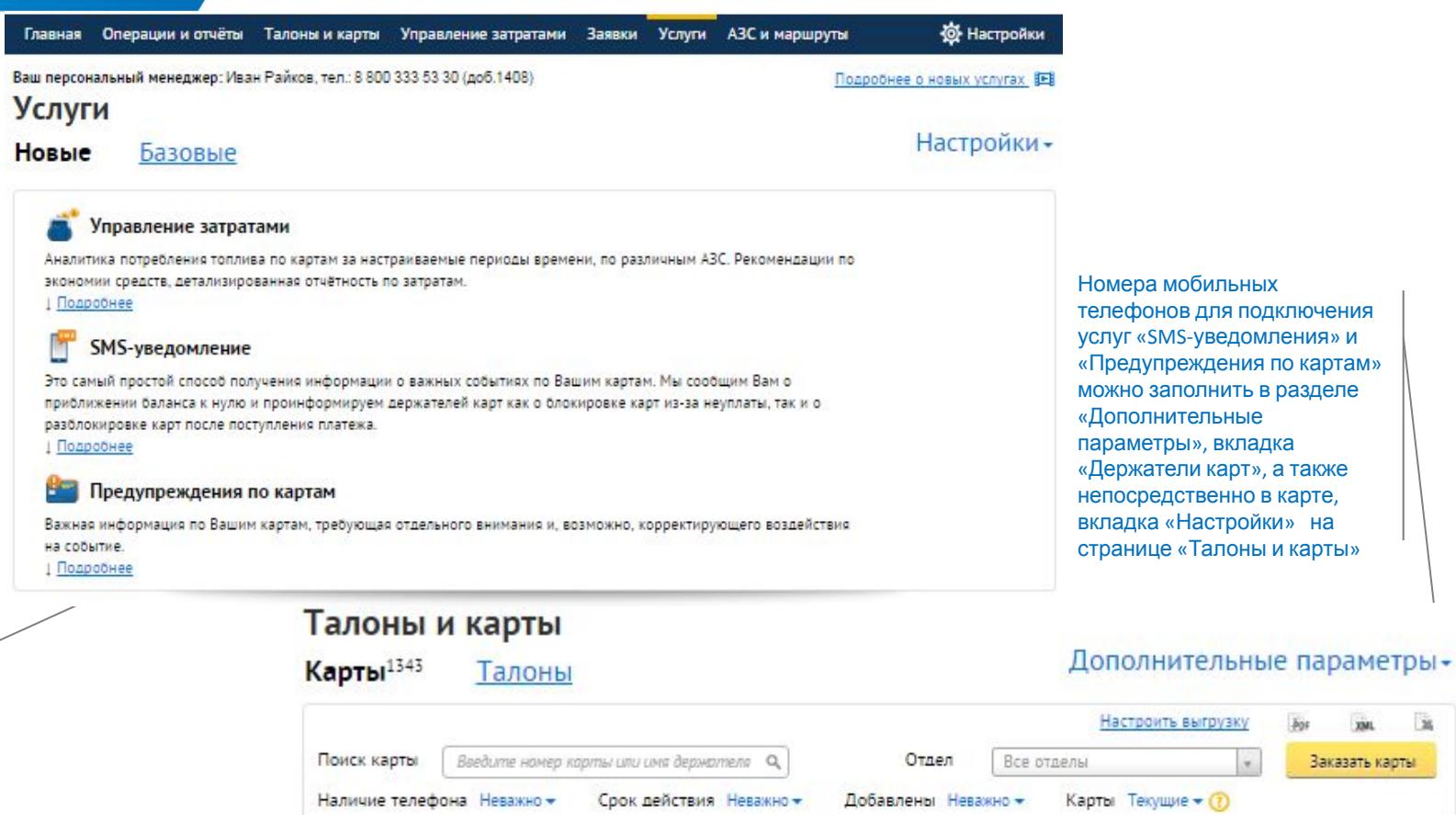

**Услуги**

Список подключенных и не подключенных услуг. В разделе «Новые» доступны новые не подключенные услуги и возможность их подключить. В разделе «Базовые» доступны уже подключенные новые услуги и стандартные услуги, предлагаемые ППР по картам.

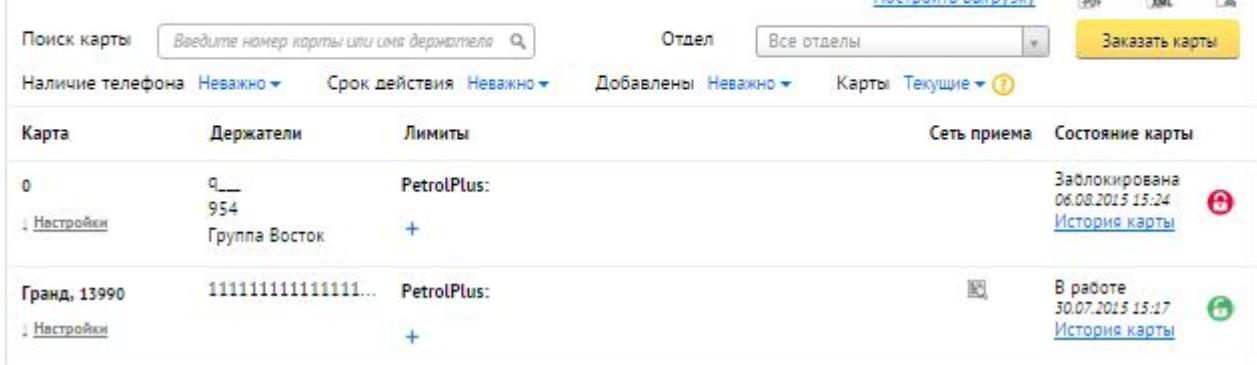

(SW)

换

### Петрол Плюс Регион

Топливные карты для компаний

# **Создание новых заявок и отслеживание их выполнения**

#### Заявки

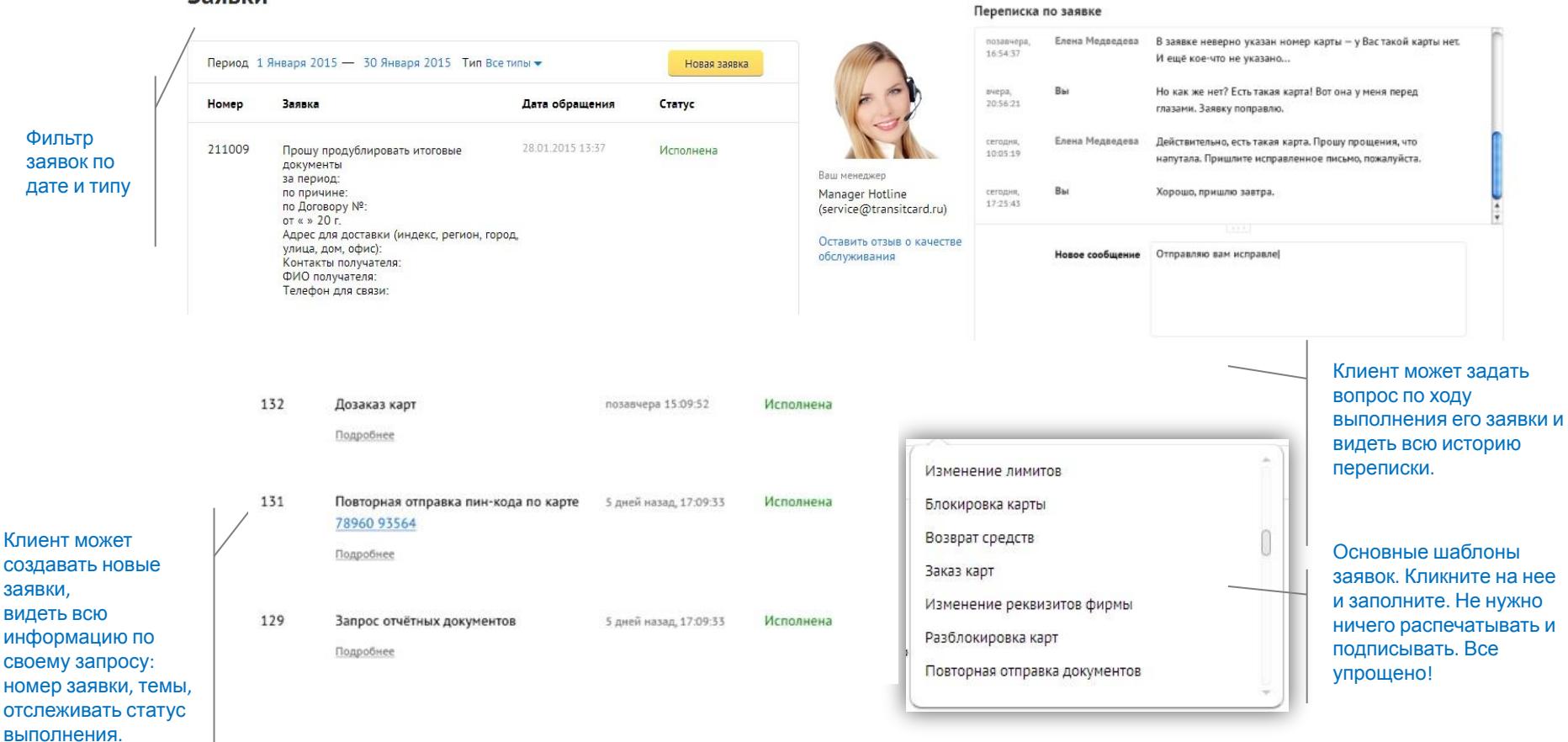

# **Личный кабинет ППР**

### **Личный кабинет Петрол Плюс Регион – удобный сервис с действительно полезными услугами, которые помогают эффективно управлять автопарком.**

Мы создали личный кабинет Петрол Плюс Регион, чтобы клиентам было проще и удобнее работать с нами.

### **Личный кабинет Петрол Плюс Регион – это:**

- ❖ ЭКОНОМИЯ: аналитика затрат
- ❖ КОНТРОЛЬ: предупреждения по картам (алерты), SMS-уведомления
- ❖ УДОБСТВО: выставление счета в ЛК, просмотр баланса, отчетные документы в ЛК
- ❖ СЕРВИС: онлайн формирование заявок и их оперативная обработка, управление картами и информационными оповещениями

## **Обучение пользователя**

Обучающие ролики о личном кабинете Вы сможете найти в шапке личного кабинета.

### Все актуальные ролики компании доступны на нашем канале. Следите за нами и будьте в курсе всех новостей!

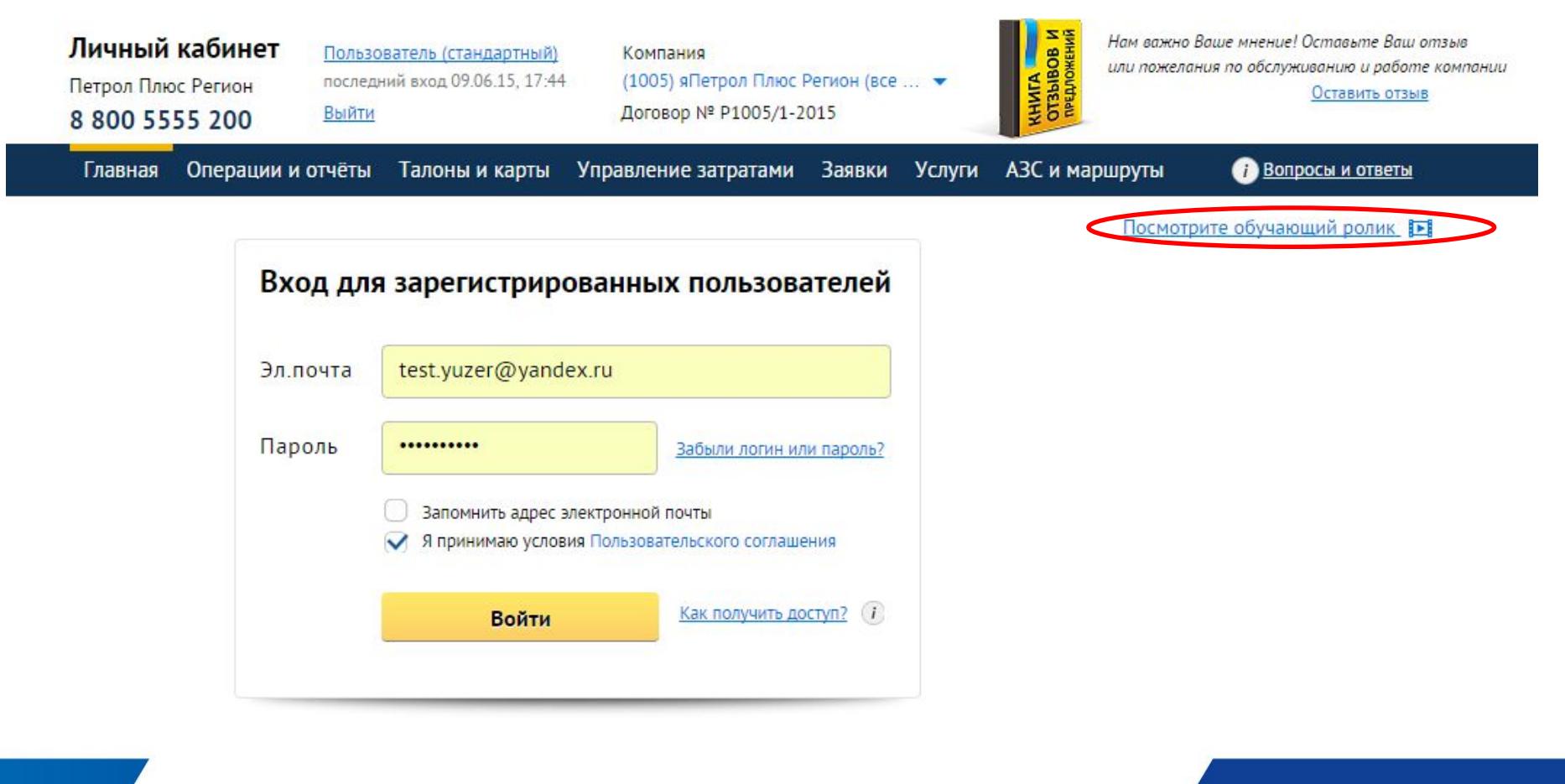

# **Новое в ЛК 2.4.**

# **Новые функции:**

**1. Разработан раздел Телематика\*** 

Раздел содержит следующие компоненты

### **ОТЧЕТЫ**

- ❖ Отчет: Средняя стоимость одного километра пробега (в разрезе карт и компании).
- ❖ Отчет: Средний расход, л/км (в разрезе карт и компании)
- ❖ Отчет по моточасам, л/моточас (для техники, которая не ездит)
- ❖ Интегрированный отчет по транзакциям
- ❖ Интегрированный отчет по картам

### **РАЗДЕЛ УПРАВЛЕНИЕ ЗАТРАТАМИ**

- ◆ График: итоговое использование топлива в рамках компании.
- ❖ График: Нецелевое использование топлива в разрезе Топ-10 карт
- ❖ График: Нецелевые расходы топлива по компании в целом

### **ПРЕДУПРЕЖДЕНИЯ:**

- ❖ Предупреждения: «Заправка в отсутствии автомобиля на АЗС»
- ❖ Предупреждения: «В бак залито меньше топлива, чем снято с карты»
- ❖ Предупреждения: «Снято с карты больше, чем объем бака»

#### **2. Добавлена возможность управления смс-рассылками для флит-менеджера:**

Настраиваемых печень оповещений/предупреждений не только в разрезе компании, но и по конкретной карте

#### **3. Добавлена функция «Заказать обратный звонок»**

# **Исправления и доработки в ЛК 2.4.**

#### **Исправления и дополнения:**

#### **Раздел «Талоны и карты»**

- ❖ добавлена история карты
- ❖ добавлена история держателей
- ❖ добавлен новый фильтр, с учетом статуса карт клиента
- ❖ добавлена история заказов талонов
- ❖ добавлена новая визуализация статуса карты, для карт в УЧС

#### **Раздел «Операции и отчеты»**

• отчет «Список операций» дополнен всплывающей подсказкой, которая отображает информацию о причине попадания транзакции в раздел "Подозрительные"

#### **Раздел «Предупреждения по картам»**

- ❖ скорректирован справочник регионов
- ❖ отчет "Предупреждения по картам" дополнен новым фильтром, позволяющим выбирать только необходимые предупреждения

#### **Раздел «АЗС и Маршруты»**

Изменение интерфейса АЗС-Локатора:

- ❖ проведено разделение ТО на доступны (желтые) и недоступные (серые)
- ❖ добавлена новая услуга Электронный талон
- ❖ скорректировано отображение доступных услуг: услуги представлены выпадающим списком, и разделены на группы : «Топливо» и «Прочие услуги»
- ❖ добавлена сеть СТК (сеть для реализации ОП/ОИЛ/УДУК, разблокировки карт по сроку действия)

**Исправления и доработки в ЛК 2.4.**

### **Исправления и дополнения:**

### **Раздел «Настройки»**

добавлена возможность настройки прав доступа флит-менеджеров ко всем заявкам ЛК

### **Раздел «Вопросы и ответы»**

❖ добавлен подраздел «Полезная информация», который содержит памятки и инструкции

### **Доработки оповещений:**

❖ СМС-оповещения. Добавление информации о сроке реализации ОИЛ/ОП

### **Раздел «Заявки»**

❖ добавлено окно поиска заявки по номеру

### **Общие доработки**

❖ вывод оферты на страницу авторизации

### **Страница Авторизации.**

В новой версии Личного Кабинета, Оферта выведена на страницу Авторизации. Перед принятием Пользовательского соглашения, клиент может ознакомиться с ним, нажав на соответствующую ссылку

# Личный кабинет «Петрол Плюс Регион»

Сервис для управления расходами автопарка

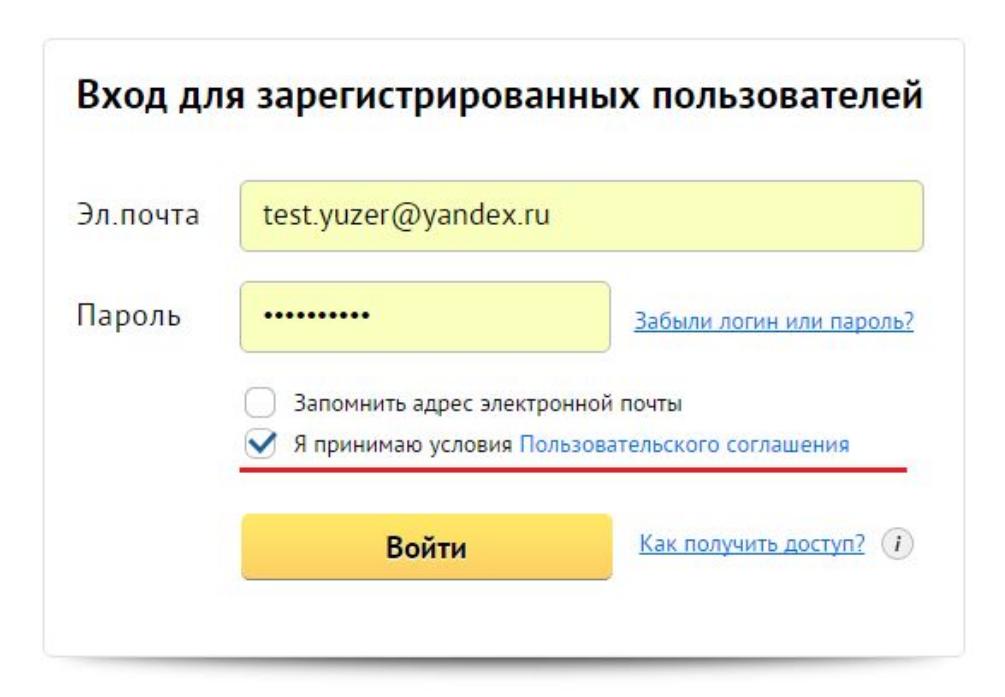

### В шапке Личного кабинета реализовали функцию обратного звонка

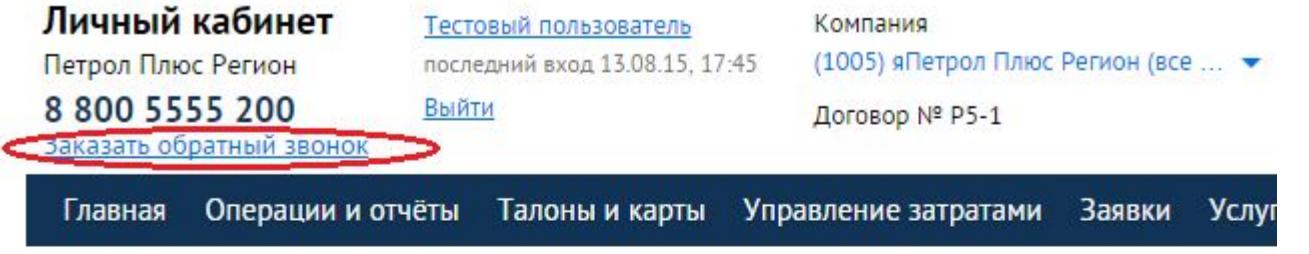

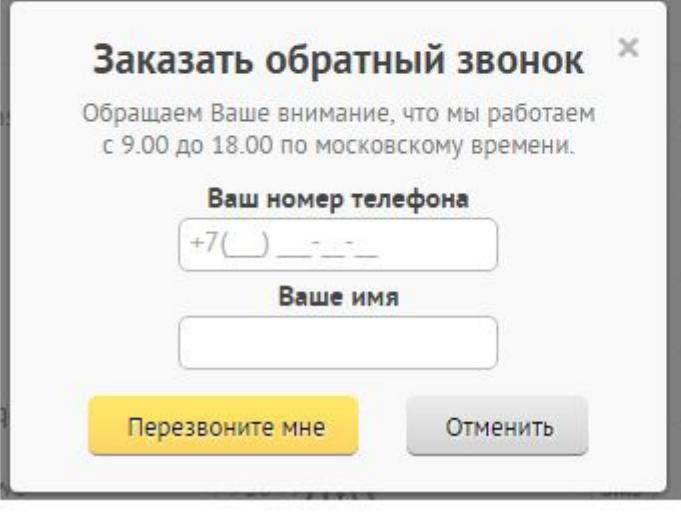

### **Раздел Заявки.**

Для удобства работы раздел дополнен не только информацией об Авторе заявки (что актуально, если у клиента в ЛК работает несколько флит-менеджеров), но и дополнительным окном поиска но номеру заявки.

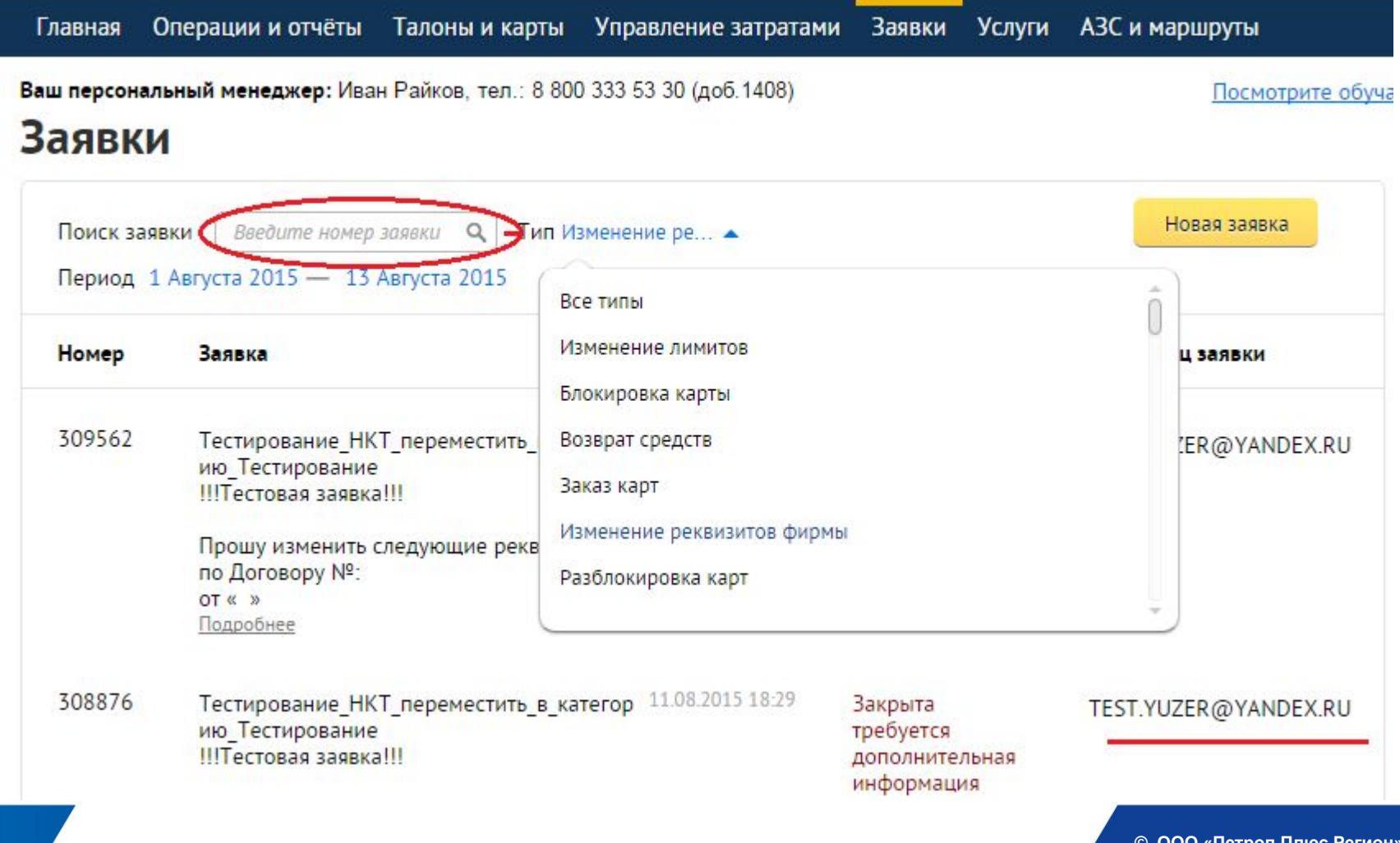

### **Раздел вопросы и ответы**

Раздел «Вопросы и ответы» дополнен подразделом «Полезная информация», где отображаются основные памятки по работе с сервисами нашей компании.

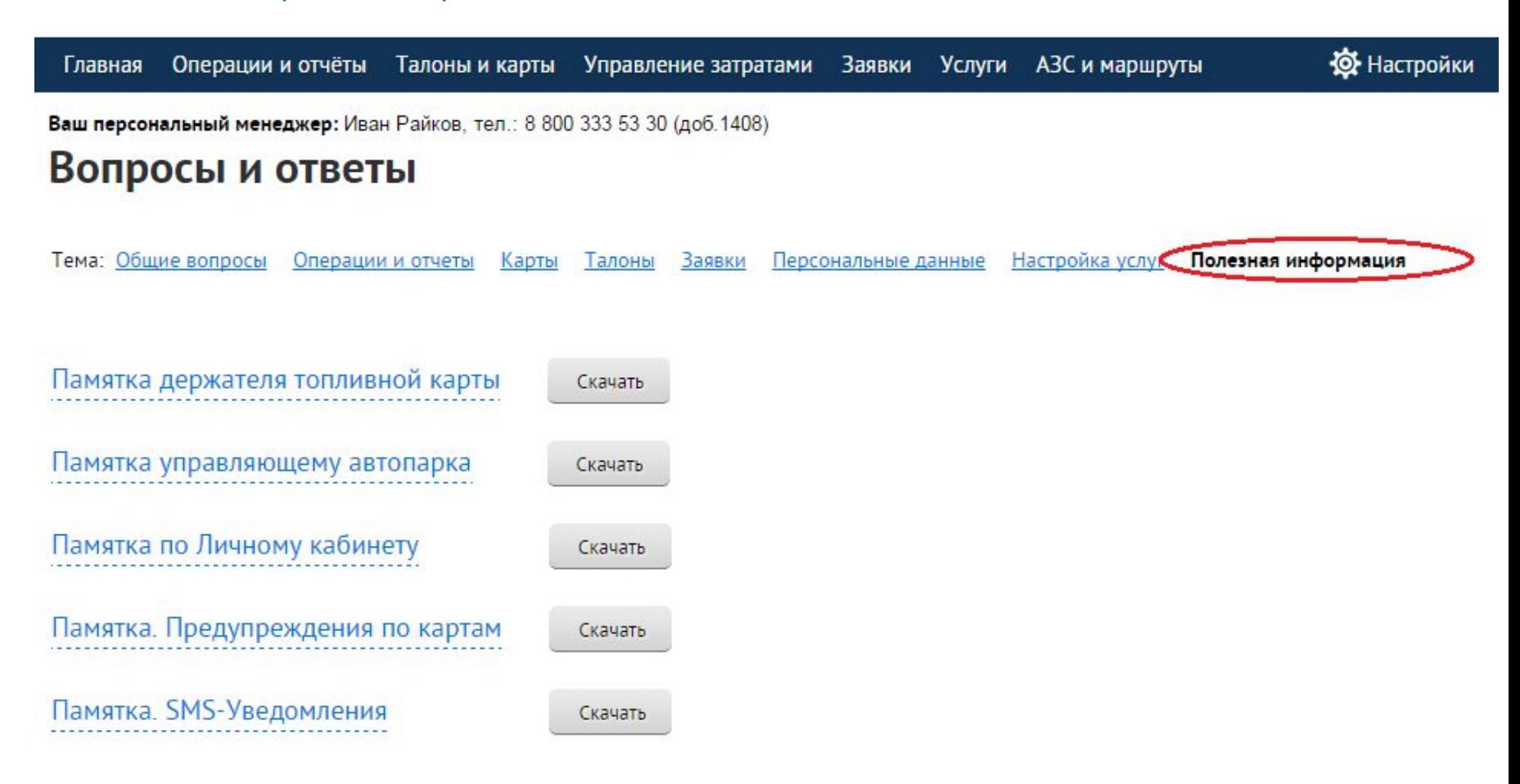

# **Раздел Настройки. Права Управляющего**

В связи с высокой степенью ответственности, возлагаемой на пользователя ЛК, в функционал делегирования прав доступа в ЛК управляющим автопарком, добавлена возможность настройки прав доступа флит-менеджеров ко всем заявкам Личного кабинета

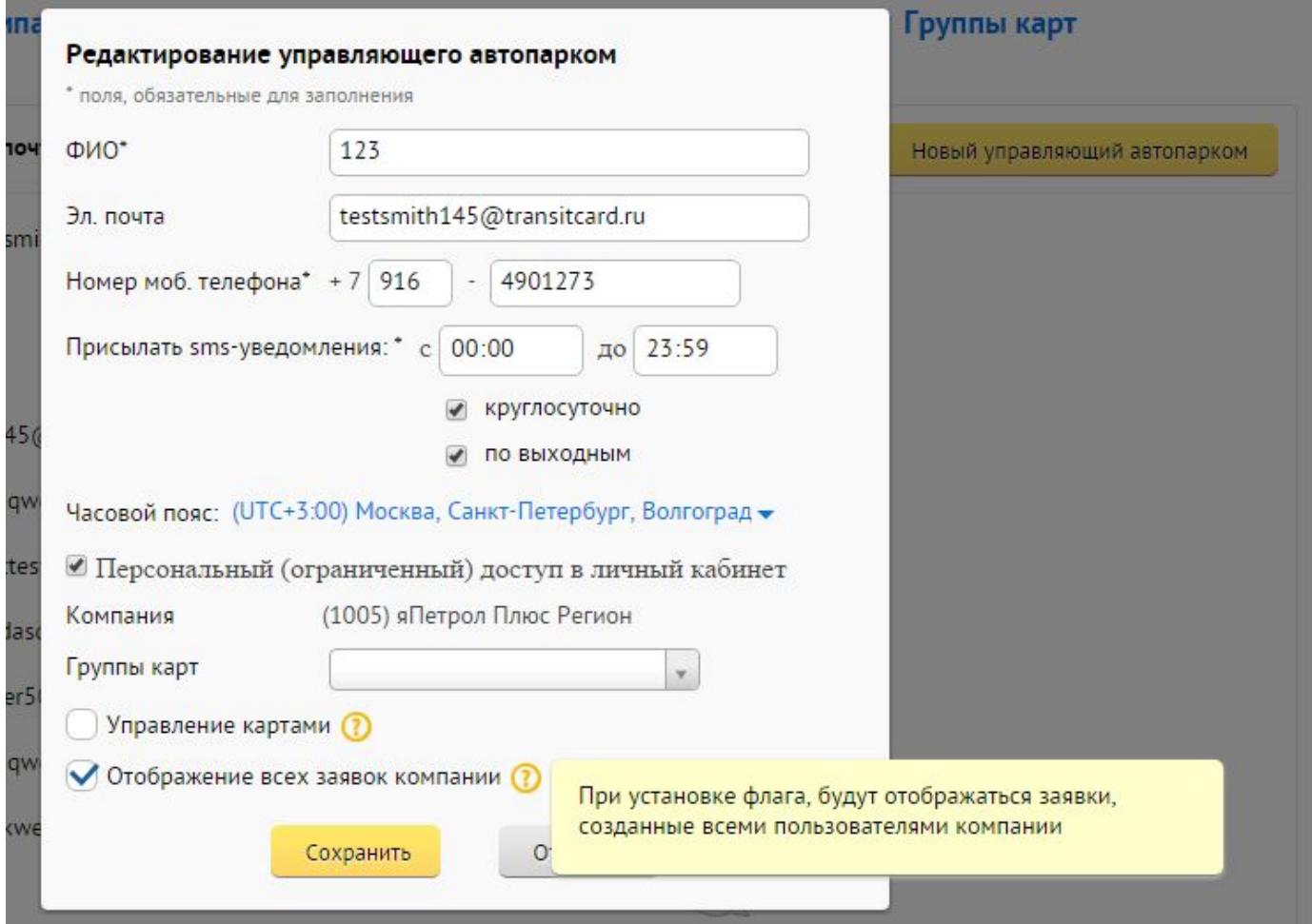

### **Возможность управления смс-рассылками**

Теперь флит-менеджеры клиентов смогут самостоятельно задавать перечень смс-оповещений, которые они хотят получать. Настройки возможно выполнить как по компании в целом: **Раздел «Настройки» - Управляющие Автопарком** Настройки личного кабинета

Мои данные Данные компании Управление рассылками Управляющие автопарком Группы карт

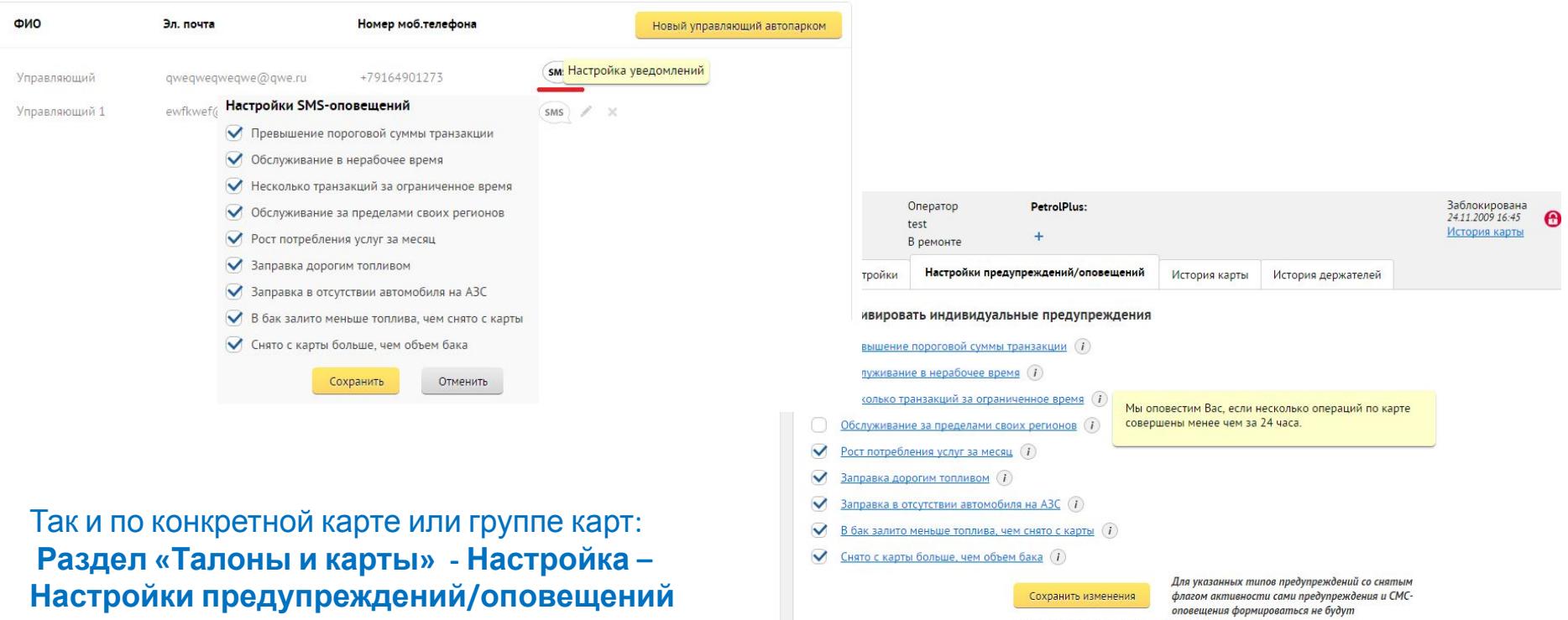

Вы изменили настройки следующих предупреждений: - Превышение пороговой суммы транзакции - Обслуживание за пределами своих регионов

> **© ООО «Петрол Плюс Регион», 2015 Только для внутреннего пользования**

В новой версии Личного кабинета клиент получает возможность отслеживать историю держателей и статусов карт в разделе Настройки карты. По умолчанию отображаются пять последних изменений.

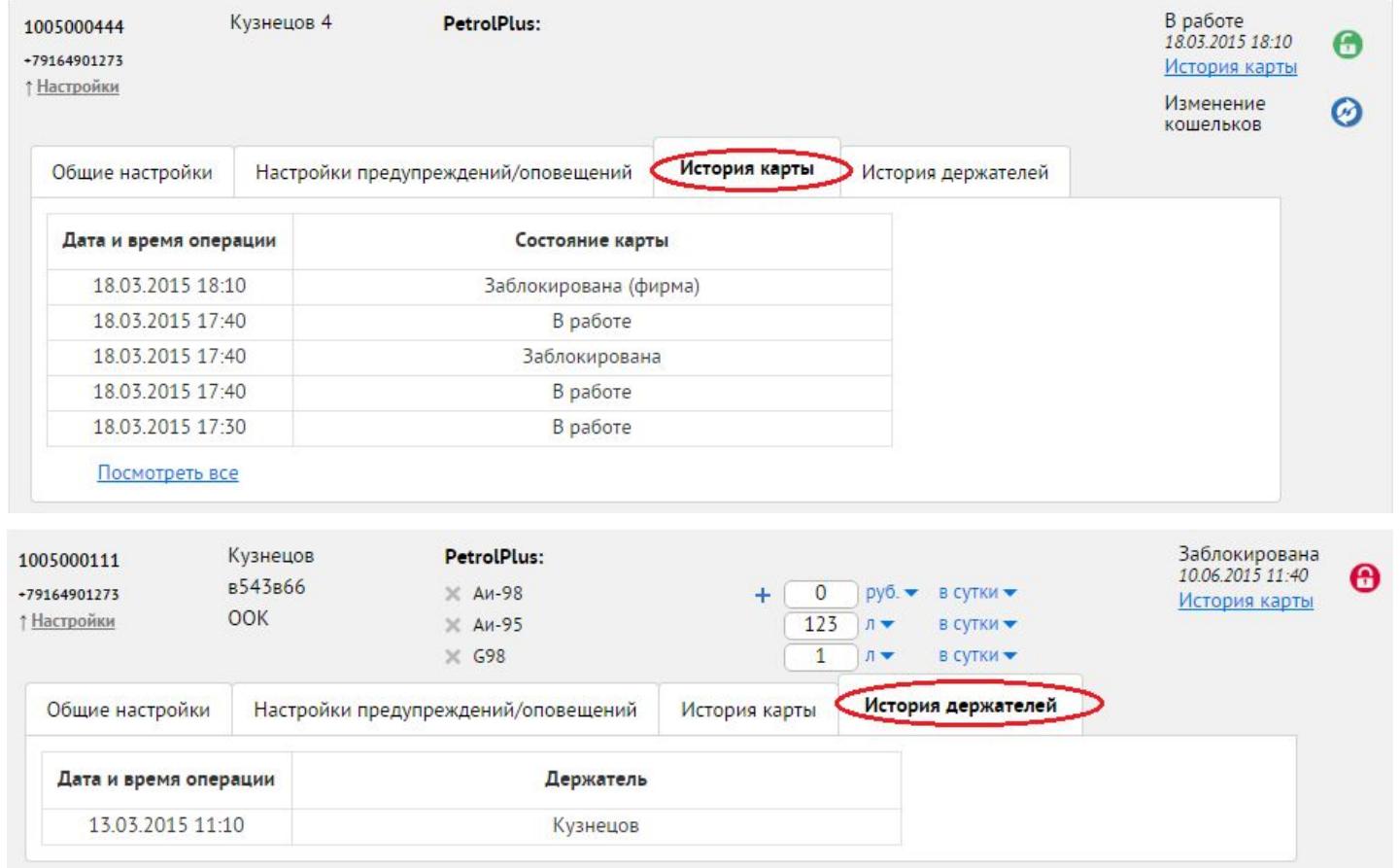

Петрол Плюс Регион

Топливные карты для компаний

# **Раздел Талоны и Карты. Управление картами.**

В разделе «Талоны и карты» добавлен дополнительный фильтр позволяющий оптимизировать работу по картам.

### Талоны и карты

Карты<sup>1343</sup>

Талоны

### Дополнительные параметры -

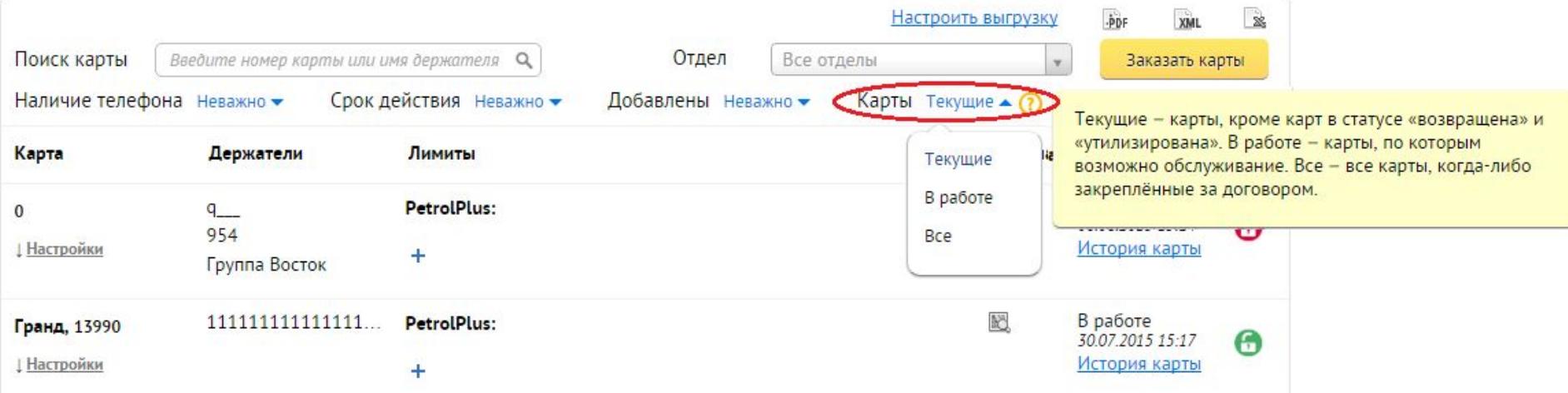

482

### **Раздел Талоны и Карты.**

#### Раздел Талоны, дополнен историей заказа Талонов

### Талоны и карты

07.05.2015

 $16:52$ 

Принята

**Аи-98** 

**Карты**<sup>1343</sup> Талоны Создание заказа История заказов

### Дополнительные параметры -

Период 1 Апреля 2015 - 13 Августа 2015 Дата и время Состояние, Код Услуга Лимит Единица Срок Кол-во Водитель, телефон, email заявки заказа причина отказа лимита использования талонов ДТ 483 07.05.2015 Принята 100 07.05.2015  $\mathbf{1}$ wqwww л +79000000000  $16:56$ qwqww@sdddfff

10

л

07.05.2015

 $\overline{2}$ 

wgwww

+79000000000 qwqww@sdddfff

# **Раздел Операции и Отчеты**

Добавлена всплывающая подсказка, для транзакций, отмеченных системой как подозрительные Работа функции «дополнительные фильтры» стала интуитивно понятна, и представляет собой ссылку перехода в соответствующий раздел.

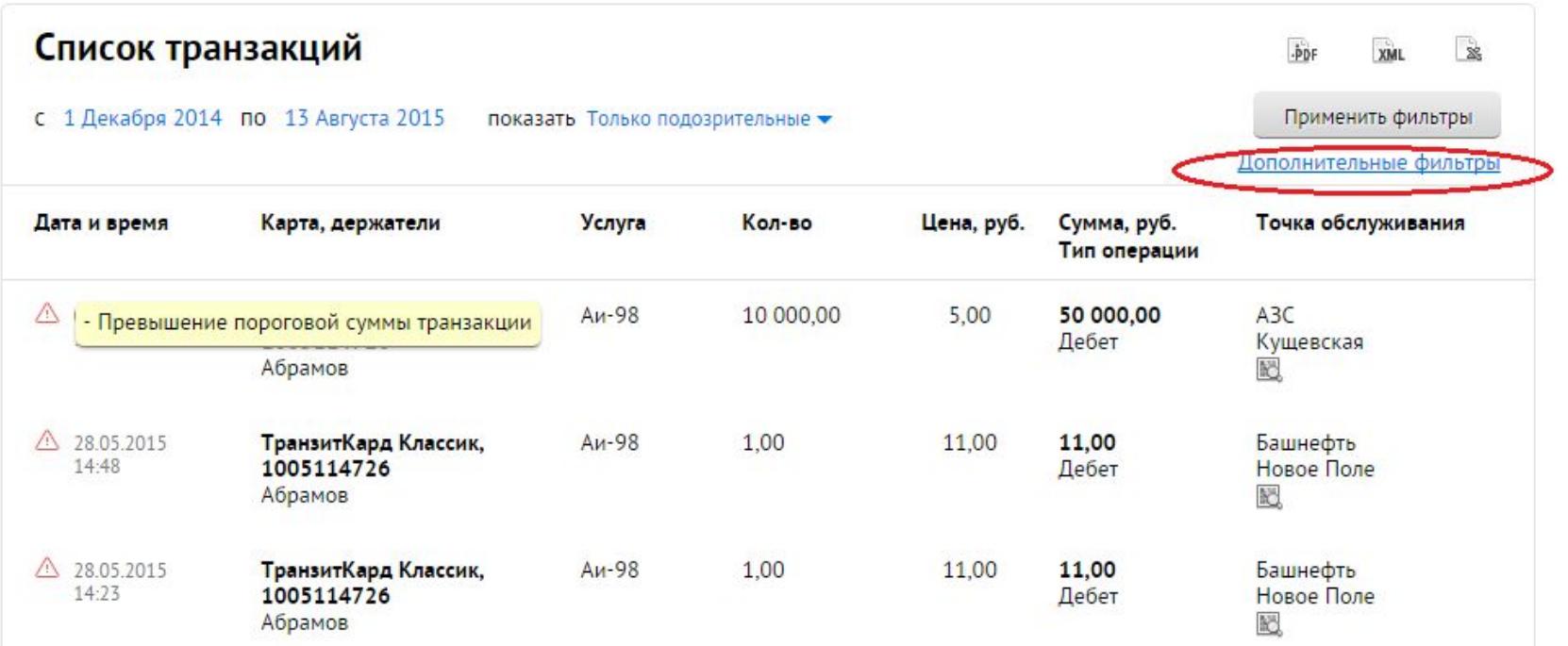

# **Раздел Управление затратами. Предупреждения по картам.**

Добавлен дополнительный фильтр, позволяющий выбирать и работать с необходимым видом предупреждений.

### Управление затратами

Графики

Предупреждения по картам

Отчеты по картам

#### Топливо

### Список подозрительных транзакций

### Настройки -

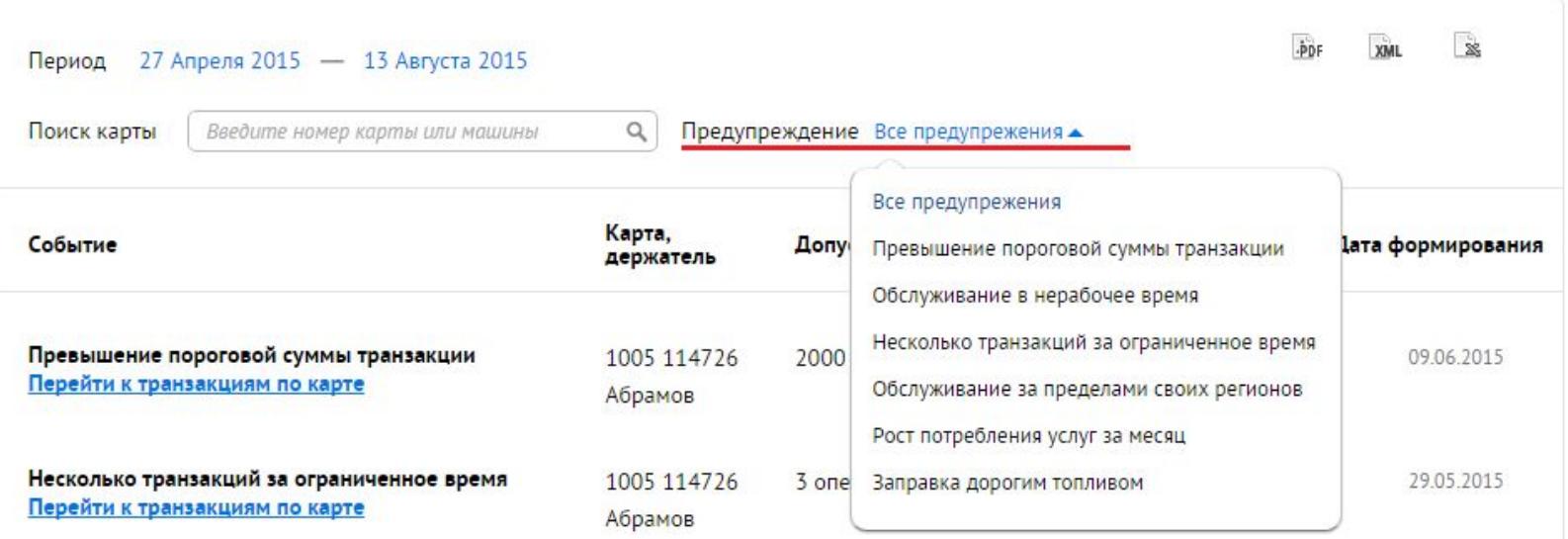

### Петрол Плюс Регион

Топливные карты для компаний

Изменен интерфейс АЗС-Локатора:

- ❖ проведено разделение ТО на доступные (на карте выделены желтым) и недоступные (серые)
- скорректировано отображение доступных услуг, услуги представлены выпадающим списком, и разделены на группы «Топливо» и «Прочие услуги».
- ❖ добавлена «Сеть СТК» (сеть для реализации ОП/ОИЛ/УДУК, разблокировки карт по сроку действия.
- ❖ добавлена новая услуга Электронный талон

# **Раздел АЗС и Маршруты**

### АЗС-Локатор

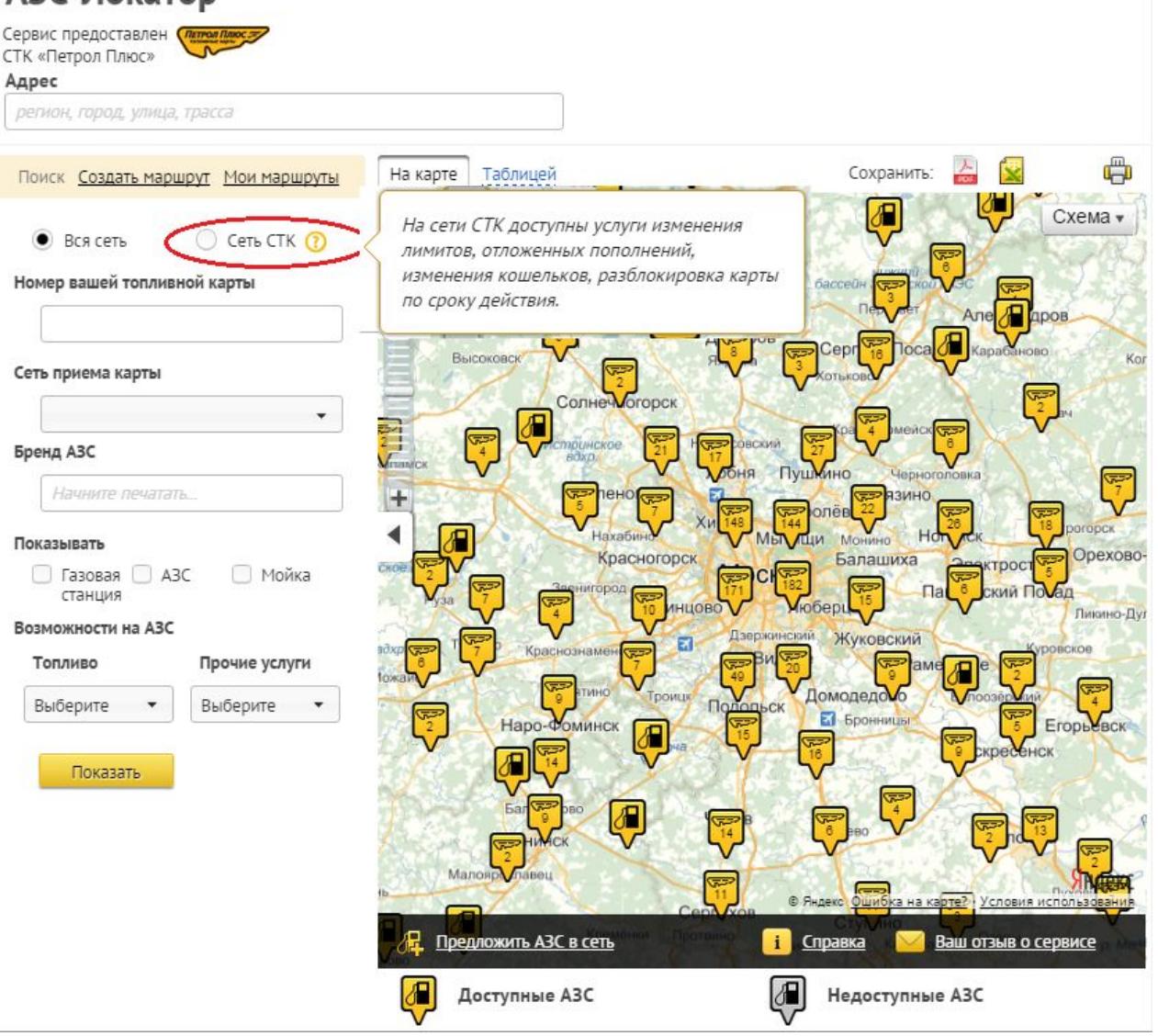

**© ООО «Петрол Плюс Регион», 2015 Только для внутреннего пользования**

# **Раздел ТЕЛЕМАТИКА**

Раздел Телематика будет отображаться только у тех клиентов, у которых есть минимум 1 карта с привязкой к НТС (Навигационная Телематическая Система), и полученными данными установленных датчиков, и выполнены соответствующие настройки в БД Тр-3.

### **С новой услугой клиент может:**

- ❖ контролировать нахождение автомобиля в момент осуществления операций по топливной карте;
- ❖ сверять количество залитого в бак топлива относительно количества топлива, проведенного в транзакции по карте;
- ❖ анализировать стоимости пробега каждого автомобиля из Вашего автопарка.

### **Клиент получает:**

- ❖ точный планово-фактический анализ, благодаря автоматизации сверки данных по топливным картам и данных с оборудования операторов телематических услуг (датчиков уровня топлива, датчиков местоположения автомобиля);
- ❖ предупреждения по операциям, где зафиксировано обслуживание по карте в момент отсутствия автомобиля на точке обслуживания или в момент предполагаемого нецелевого использования топлива, когда с карты сняли больше литров, чем залито в бак автомобиля;
- ❖ расчет стоимости пробега каждого водителя\автомобиля, на основе которого выявляются потенциальные объекты для снижения нецелевого использования топлива.

Использование наших топливных карт совместно с оборудованием систем телематики позволит клиенту сэкономить дополнительно до 10% на затратах на топливо за счет сплошного контроля водителей, снижения уровня нецелевого использования топлива и автоматизации рабочего процесса.

### **График Нецелевые расходы топлива по компании за период**

Данный отчет представляет собой сведенную информацию по нецелевому использованию всех видов топлива в выбранный расчетный период.

Период задается клиентом на соответствующей панели: 1 неделя, 1 месяц, 3 месяца/6 месяцев

### Управление затратами

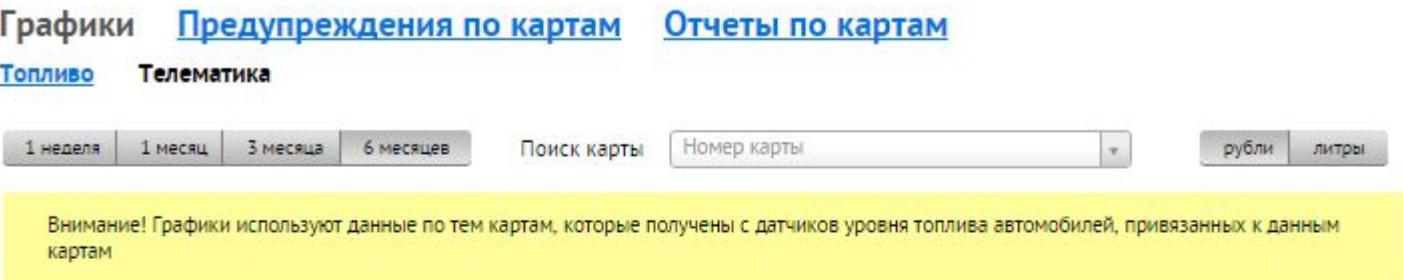

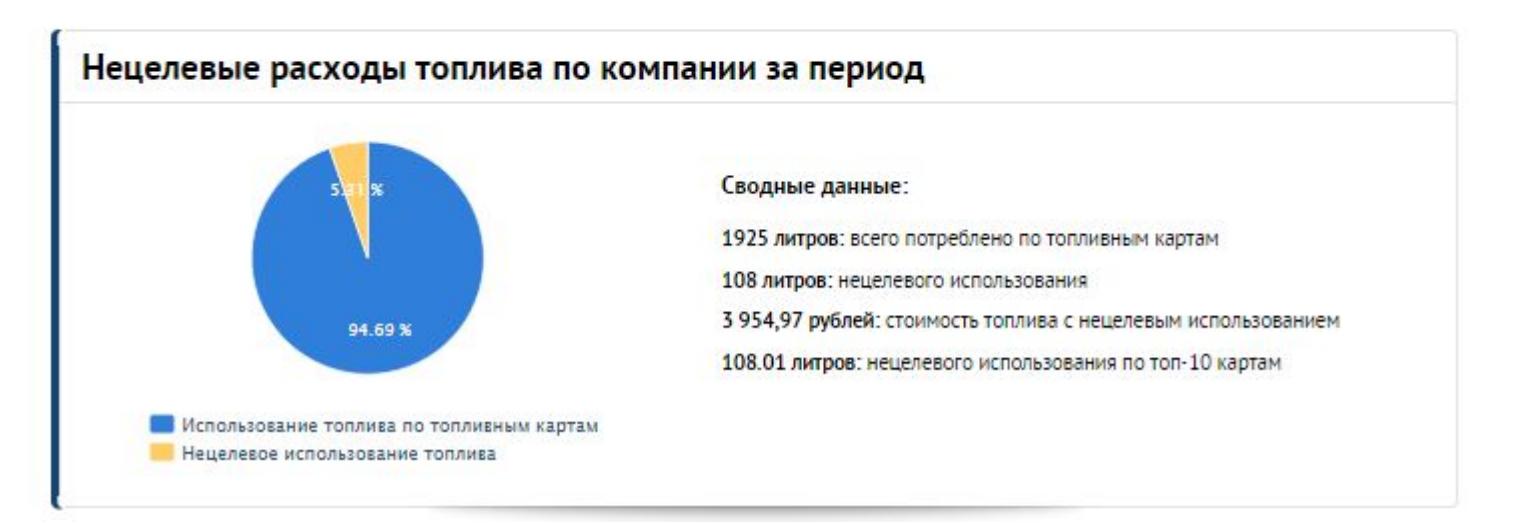

### **График Итоговое использование топлива**

Сравнение затрат по всем топливным картам относительно количества топлива, залитого в топливные баки автомобилей.

#### Построение данного отчета возможно при установленных датчиках топлива на ТС.

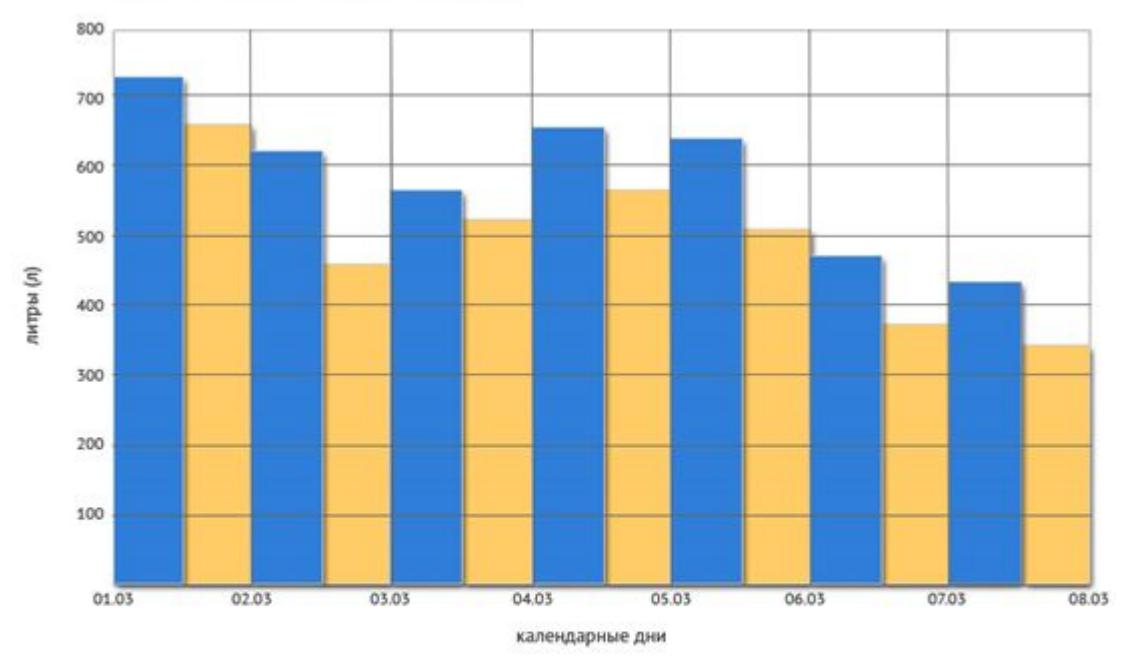

Итоговое использование топлива

Использование топлива по топливным картам: 32688 (л)

Использование топлива по данным датчиков топлива: 29654 (л)

Нецелевое использование топлива: 3034 (л)

Количество предупреждений: 18

### **График Нецелевого использование топлив. ТОП-10 карт**

Вывод в отчет топ-10 карт с максимальным нецелевым использованием топлива относительно всех карт компании. При этом построение данного отчета возможно при установленных датчиках топлива на ТС.

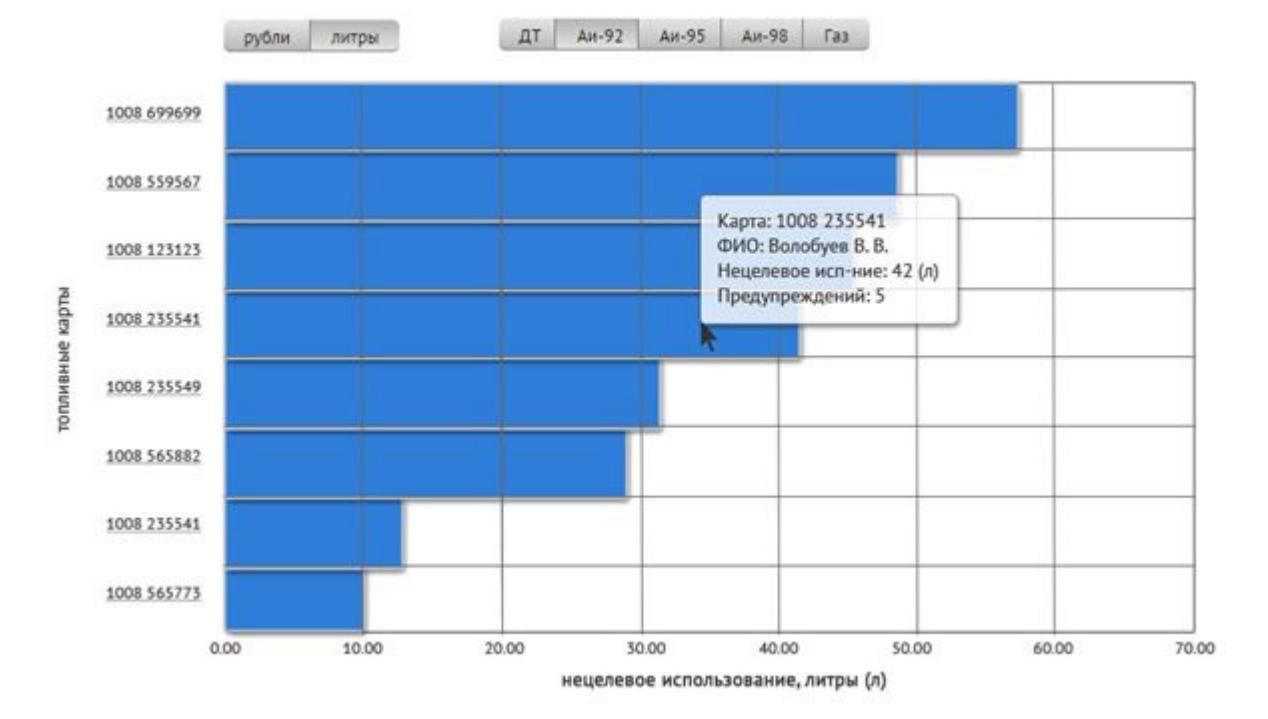

#### Топ-10 карт с нецелевым использованием топлива

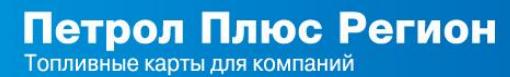

### **ТЕЛЕМАТИКА.**

**Раздел Управление затратами. Предупреждения**

В рамках продукта Телематика, разработаны следующие типы предупреждений:

- ❖ Предупреждения: «Заправка в отсутствии автомобиля на АЗС»
- Предупреждения: «В бак залито меньше топлива, чем снято с карты»
- ❖ Предупреждения: «Снято с карты больше, чем объем бака»

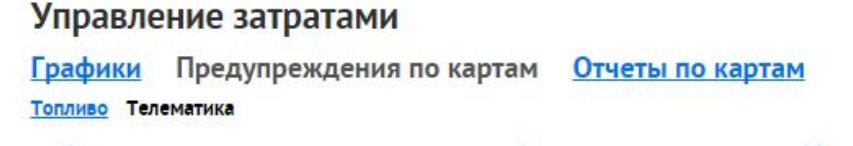

Список подозрительных транзакций

Настройки предупреждений -

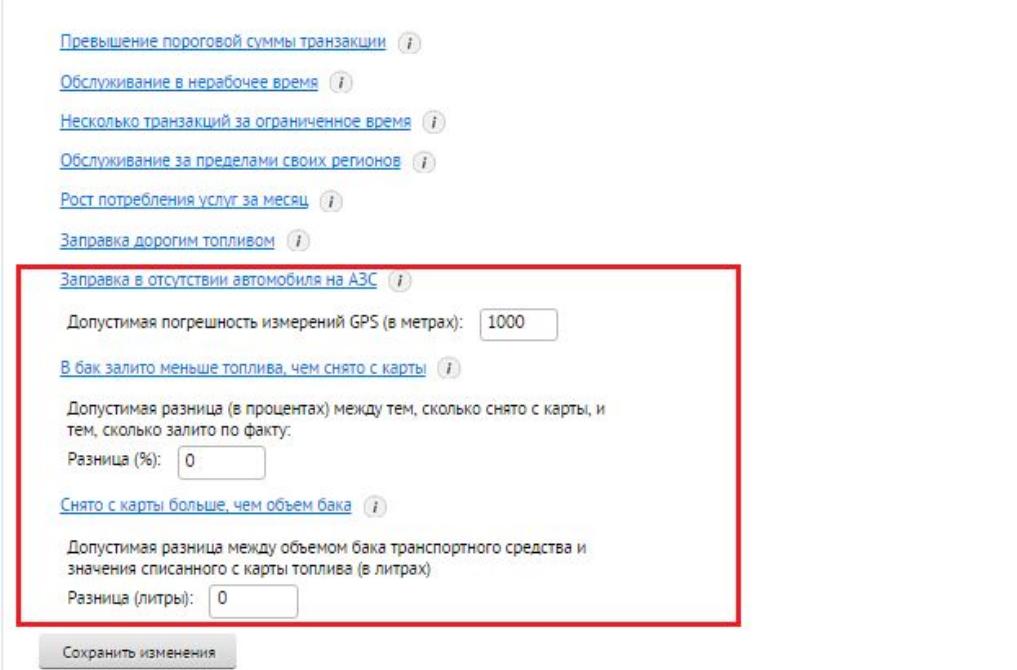

В рамках продукта Телематика, разработаны следующие типы отчетов:

- ❖ Отчет: Средняя стоимость одного километра пробега
- ❖ Отчет: Средний расход, л/км
- ❖ Отчет по моточасам, л/моточас
- ❖ Интегрированный отчет по транзакциям
- ❖ Интегрированный отчет по картам

### Управление затратами

Предупреждения по картам Графики Отчеты по картам

Топливо Телематика

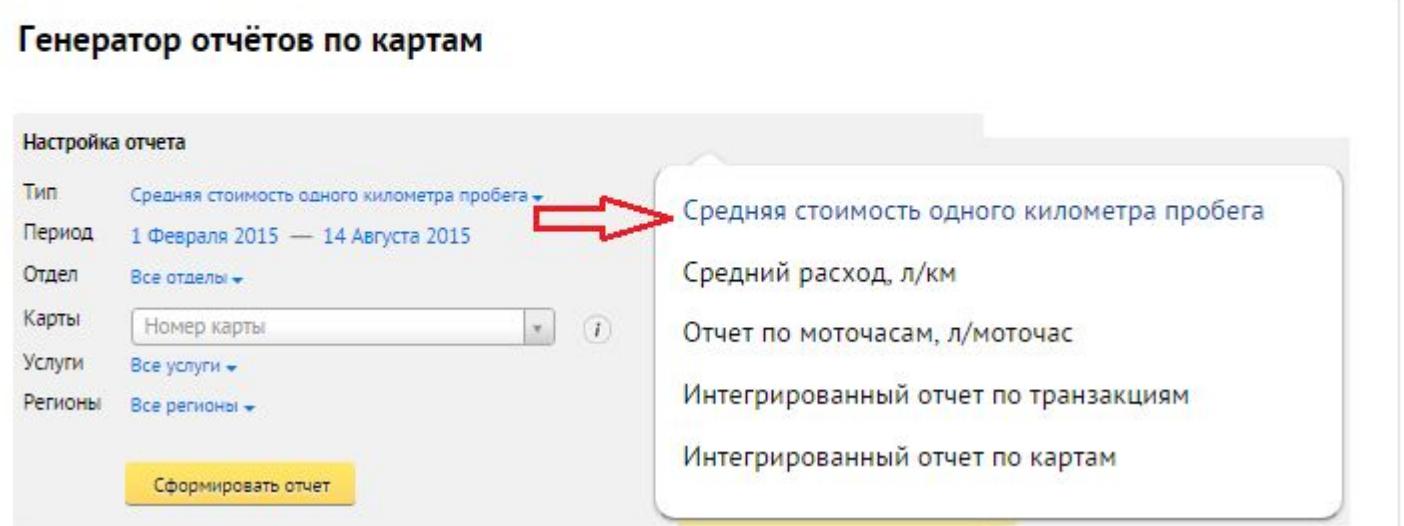

### **Отчет: Средняя стоимость одного километра пробега**

Согласно выбранного периода времени, номера карты, держателя карты и номера машины и полученных данных от НТС, рассчитывается средняя стоимость 1 километра пробега конкретного транспортного средства.

При выборе необходимых свойств отчета, но без указания номера карты – выводится отчет по всем картам клиента. Если указана конкретная карта – отчет выводится по выбранной карте. Транзакции возвратов в отчете не показываем

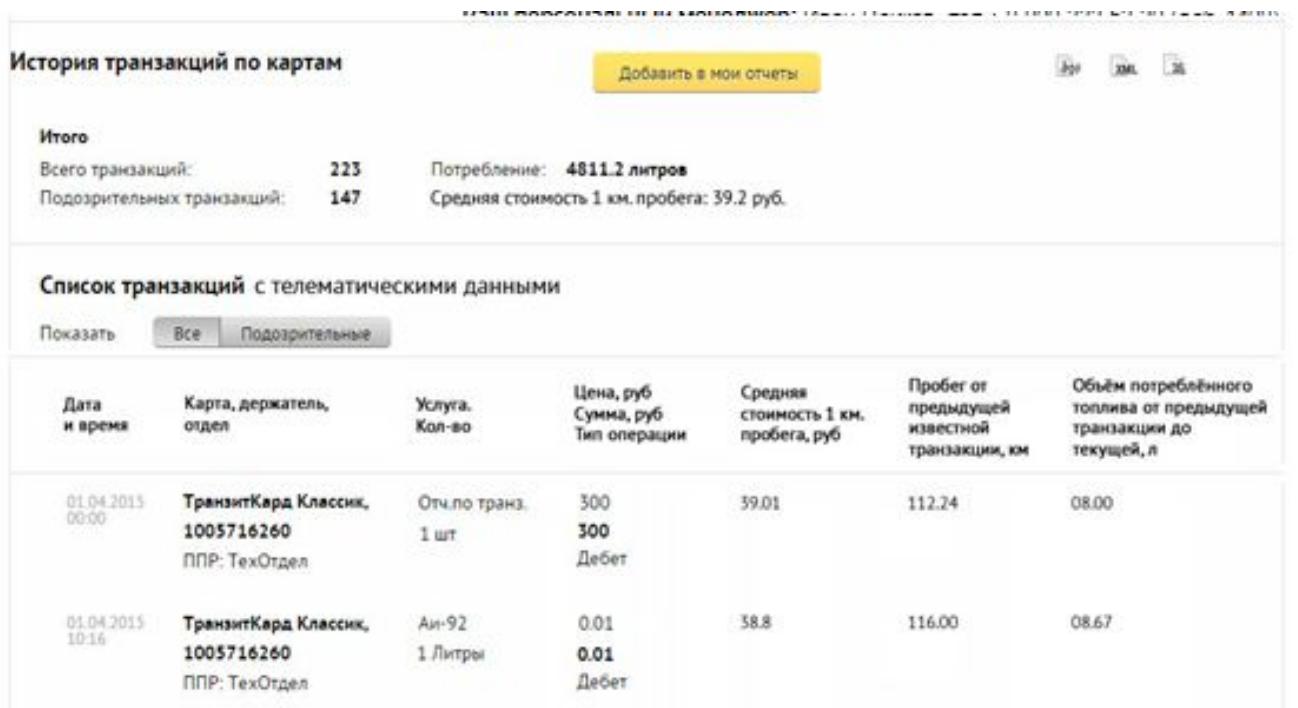

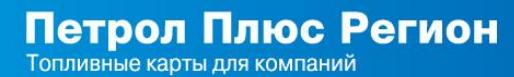

### **Отчет: Средний расход, л/км**

Согласно выбранного периода времени, номера карты, держателя карты и номера машины и полученных данных от НТС, рассчитывается средняя стоимость 1 километра пробега конкретного транспортного средства.

При выборе необходимых свойств отчета, но без указания номера карты – выводится отчет по всем картам клиента. Если указана конкретная карта – отчет выводится по выбранной карте. Транзакции возвратов в отчете не показываем

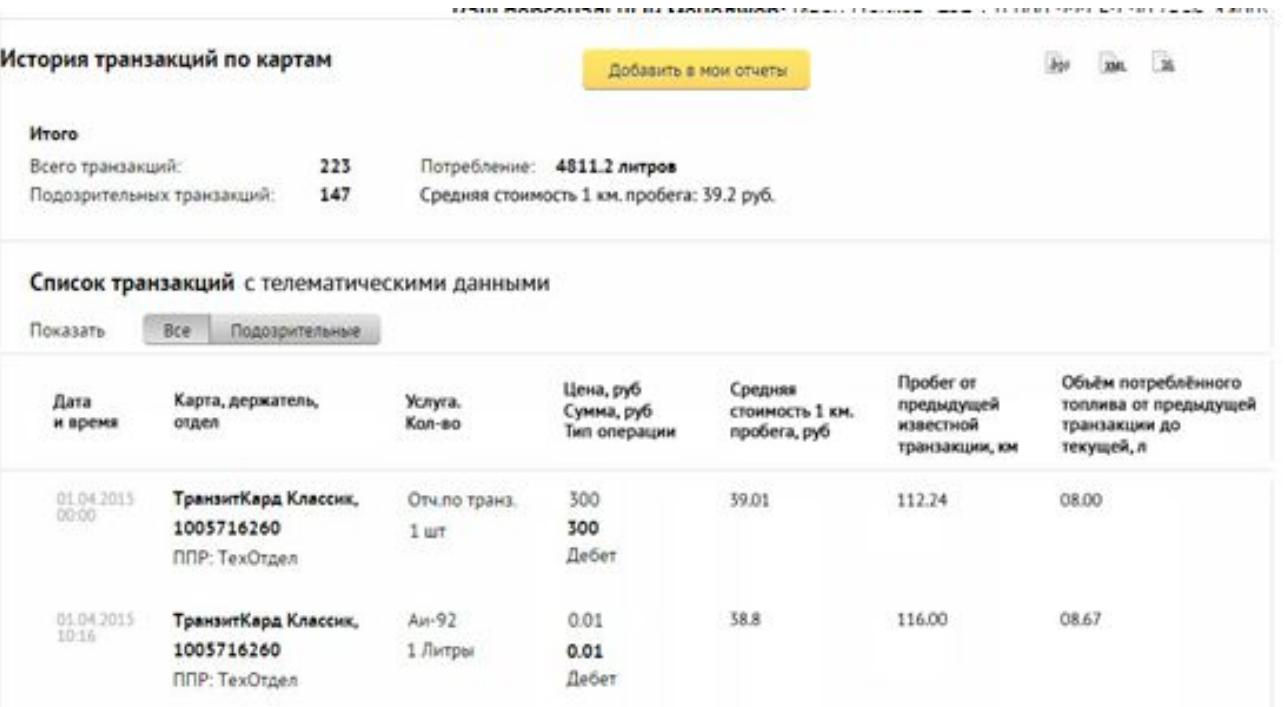

### **Отчет по моточасам, л/моточас**

Для транспортных средств, чья работа зависит не только от покрытого расстояния (экскаватор, и пр.) отчет рассчитывается также с учетом справочных паспортных значений и данных показателей одометров, полученных от НТC.

При выборе необходимых свойств отчета, но без указания номера карты – выводится отчет по всем картам клиента. Если указана конкретная карта – отчет выводится по выбранной карте.

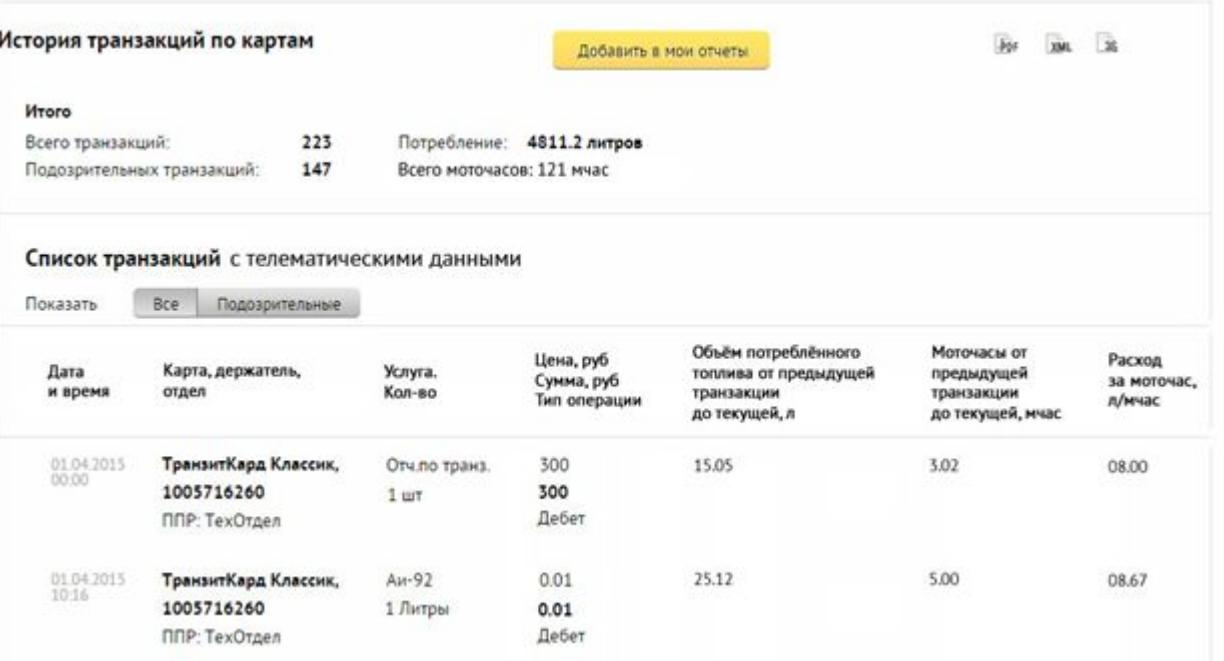

### **Интегрированный отчет по транзакциям**

Данный вид отчета необходим, прежде всего, для компаний. которые имеют развитую инфраструктуру и большой автопарк. Отчет, по сути, представляет собой совмещенные данные по транзакциям и данные систем мониторинга. Отчет отображает предупреждения , в зависимости от результата сравнения данных, а именно:

### **Предупреждение:**

Внимание! Возможно несанкционированное использование карты. В случае, если кол-во литров по данным транзакций более на 5%\*, чем кол-во по данным мониторинга

**Предупреждение** адреса ТО и ТС

В случае, если разница в координатах ТО и ТС более, чем на 50 метров\*

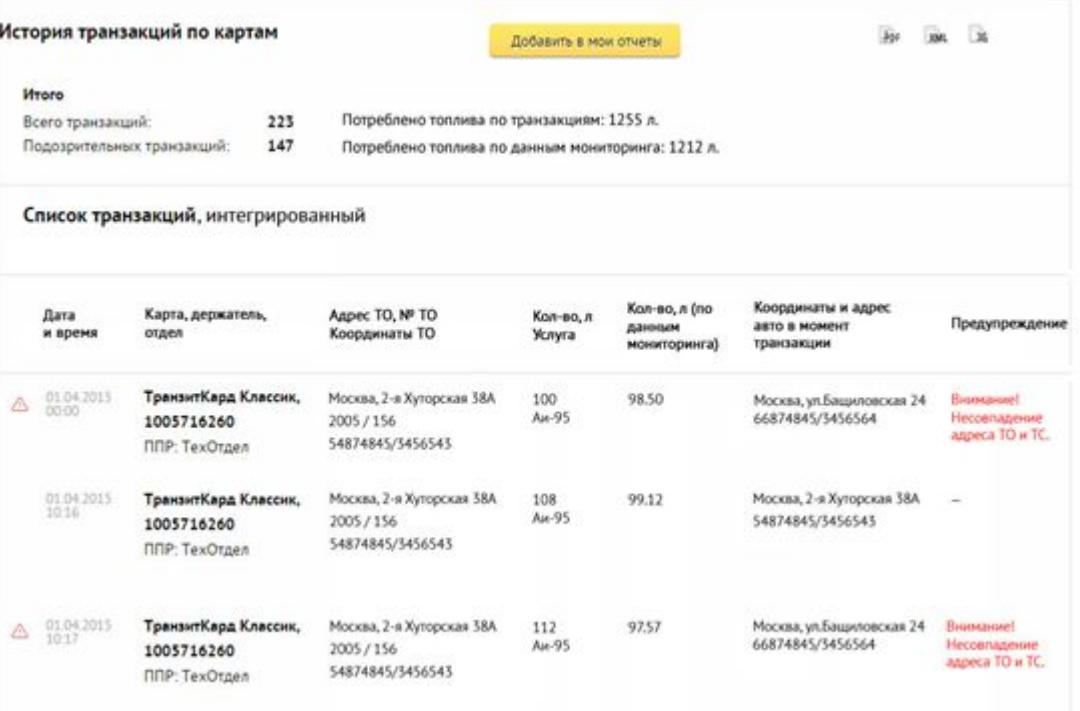

#### **Интегрированный отчет по картам**

Данный отчет интересен тем, что в выбранный отчетный период клиент имеет возможность оценить в целом несоответствия между транзакционными данными и данными мониторинга данных по конкретно выбранной карте. Отчет отображает предупреждения , в зависимости от результата сравнения данных, а именно:

#### **Предупреждение**

Внимание! Возможно несанкционированное использование карты.

В случае, если кол-во литров по данным транзакций более на 5%, чем кол-во по данным мониторинга

#### **Предупреждение**

Внимание! Возможно использование других средств оплаты за ГСМ

В случае, если расчетный пробег в км менее на 10%, чем пробег по данным системы мониторинга

### **Предупреждение**

Внимание! Возможен перерасход топлива. Расчетный средний расход по данным мониторинга на 5%

#### ВЫШЕ ПОІ История транзакций по картам

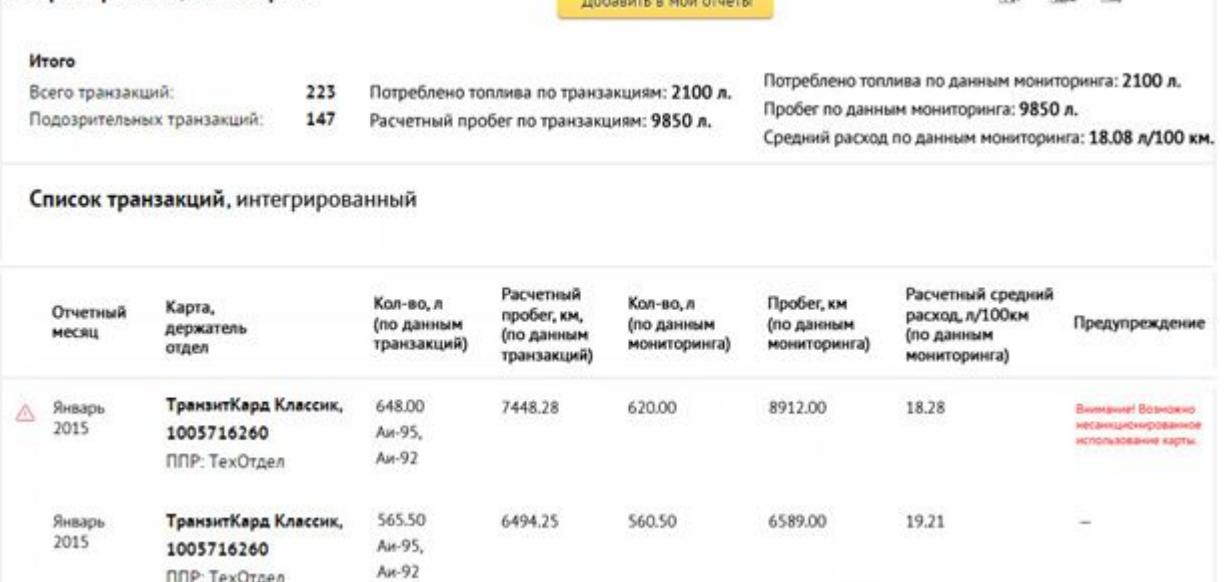

**© ООО «Петрол Плюс Регион», 2015 Только для внутреннего пользования**